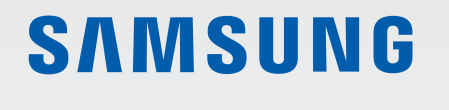

# SM-G389F

# Navodila za uporabo

 $\bigcirc$ 

Slovenian. 03/2016. Rev.1.0 [www.samsung.com](http://www.samsung.com)

# **Vsebina**

### **[Osnove](#page-3-0)**

- [Preberi najprej](#page-3-0)
- [Vsebina paketa](#page-6-0)
- [Postavitev naprave](#page-7-0)
- [Baterija](#page-9-0)
- [Kartica SIM ali USIM \(kartica microSIM\)](#page-15-0)
- [Pomnilniška kartica \(samo microSD\)](#page-16-0)
- [Pritrditev traka za roko](#page-18-0)
- [Vklop ali izklop naprave](#page-19-0)
- [Zaslon na dotik](#page-19-0)
- [Domači zaslon](#page-22-0)
- [Zaklenjen zaslon](#page-28-0)
- [Obvestilna plošča](#page-30-0)
- [Vnos besedila](#page-31-0)
- [Zajem zaslona](#page-33-0)
- [Odpiranje aplikacij](#page-33-0)
- [Račun Samsung](#page-33-0)
- [Prenos podatkov s prejšnje naprave](#page-35-0)
- [Naprava in upravljanje podatkov](#page-37-0)

## **[Aplikacije](#page-40-0)**

- [Namestitev ali odstranitev aplikacij](#page-40-0)
- [Telefon](#page-42-0)
- [Stiki](#page-46-0)
- [Sporočila](#page-48-0)
- [Internet](#page-50-0)
- [E-pošta](#page-52-0)
- [Fotoaparat](#page-53-0)
- [Galerija](#page-59-0)
- [S Planner](#page-61-0)
- [Snemalnik zvoka](#page-62-0)
- [Moje datoteke](#page-63-0)
- [Beležka](#page-64-0)
- [Ura](#page-64-0)
- [Računalo](#page-66-0)
- [Radio](#page-67-0)
- [Aplikacije Google](#page-68-0)

### **[Nastavitve](#page-70-0)**

- [Uvod](#page-70-0)
- [Wi-Fi](#page-70-0)
- [Bluetooth](#page-72-0)
- [Način letenja](#page-74-0)
- [Mobilna dostopna točka in privezovanje](#page-74-0)
- [Poraba podatkov](#page-75-0)
- [Mobilna omrežja](#page-76-0)
- [NFC in plačilo](#page-76-0)
- [Več nastavitev povezave](#page-79-0)
- [Pametni upravitelj](#page-80-0)
- [Aplikacije](#page-82-0)
- [Zvoki in vibriranja](#page-82-0)
- [Obvestila](#page-83-0)
- [Ne moti](#page-83-0)
- [Zaslon](#page-84-0)

#### Vsebina

- [Napredne funkcije](#page-84-0)
- [Ozadje](#page-85-0)
- [Domači zaslon](#page-85-0)
- [Zaklep. zaslona in varnost](#page-85-0)
- [Zasebnost](#page-86-0)
- [Dostopnost](#page-86-0)
- [Računi](#page-87-0)
- [Varnostno kopiranje in ponastavitev](#page-88-0)
- [Aktivna tipka](#page-88-0)
- [Jezik in vnos](#page-89-0)
- [Baterija](#page-89-0)
- [Shramba](#page-90-0)
- [Datum in čas](#page-90-0)
- [Navodila za uporabo](#page-90-0)
- [O napravi](#page-90-0)

### **[Dodatek](#page-91-0)**

[Odpravljanje težav](#page-91-0)

# <span id="page-3-0"></span>**Osnove**

# **Preberi najprej**

Pred uporabo naprave pozorno preberite ta priročnik, da zagotovite varno in pravilno uporabo.

- Opisi so osnovani glede na privzete nastavitve naprave.
- Vsebina se lahko razlikuje in je lahko odvisna od vaše regije, ponudnika storitev, tehničnih podatkov modela ali programske opreme naprave.
- Vsebina (vsebina visoke kakovosti), ki zahteva visoko procesorsko moč in porabo pomnilnika RAM, bo vplivala na celovito delovanje naprave. Aplikacije, povezane z vsebino, morda ne bodo pravilno delovale, odvisno od tehničnih podatkov naprave in okolja v katerem je uporabljena.
- Samsung ni odgovoren za težave z delovanjem, ki so posledica aplikacij, ki so jih ponudili tretji ponudniki in ne Samsung.
- Družba Samsung ni odgovorna za težave z delovanjem ali združljivostjo, ki so posledica urejanja nastavitev registra ali modifikacijo operacijskega sistema. Poskus prilagajanja operacijskega sistema po meri lahko povzroči, da vaša naprava ali aplikacije ne delujejo pravilno.
- Programska oprema, zvočni viri, ozadja, slike in ostala vsebina, ki je na voljo v tej napravi, je licencirana za omejeno uporabo. Razširjanje in uporaba tega gradiva za tržne ali druge namene predstavlja kršitev zakona o avtorskih pravicah. Uporabniki so v celoti odgovorni za nezakonito uporabo medijske vsebine.
- Za podatkovne storitve, kot so sporočanje, nalaganje in prenos, samodejna sinhronizacija oz. uporaba lokacijskih storitev, se vam lahko zaračunajo dodatni stroški glede na vašo naročnino. Za prenose večjih količin podatkov vam priporočamo uporabo funkcije Wi-Fi.
- Privzete aplikacije, ki so prednaložene na napravi, so predmet posodobitev in morda ne bodo več podprte brez predhodnega obvestila. Če imate vprašanja v zvezi z aplikacijo, ki je prednaložena na napravi, se obrnite na servisni center Samsung. Za aplikacije, nameščene s strani uporabnika, se obrnite na ponudnike storitev.
- Modifikacija operacijskega sistema naprave ali nameščanje programske opreme iz neuradnih virov lahko povzroči okvare naprave in poškodbo oz. izgubo podatkov. Ta dejanja so kršitve vašega licenčnega sporazuma Samsung, zaradi katerih bo vaša garancija neveljavna.

#### **Zadrževanje vode in odpornost na prah**

Vaša naprava nudi odpornost pred vodo in prahom. Upoštevajte te nasvete, da ohranite odpornost pred vodo in prahom vaše naprave. Neupoštevanje lahko privede do poškodbe vaše naprave.

- Naprave ne potopite v vodo, ki je globlja od 1 m, ter je ne držite pod vodo več kot 30 minut.
- Zagotovite, da je zadnji pokrov tesno zaprt. V nasprotnem primeru morda ne bo ščitil pred vodo in prahom.
- Naprave ne izpostavljajte **vodnemu toku s silo**, kot so voda iz pip, morski valovi ali vodni slapovi.
- Ne odpirajte pokrovov naprave, ko je naprava v vodi oz. v zelo vlažnih okoljih, kot so na primer bazeni ali kopalnice.
- Zadnjega pokrova ne odpirajte z mokrimi rokami ali ko je naprava mokra.
- **Gumijasto tesnilo, nameščeno na zadnjem pokrovu**, je pomembna komponenta naprave. Pri odpiranju in zapiranju zadnjega pokrova bodite pazljivi, da s tem preprečite poškodbo gumijastega tesnila. Prav tako zagotovite, da je gumijasto tesnilo brez umazanije, na primer peska in prahu, da s tem preprečite poškodbo naprave.
- $\cdot$  Če je naprava izpostavljena čisti vodi, jo temeljito posušite s čisto, mehko krpo. Če je naprava izpostavljena drugi tekočini, jo nemudoma sperite s čisto vodo in jo temeljito posušite s čisto, mehko krpo. Če ne upoštevate teh navodil, lahko s tem vplivate na delovanje in videz naprave.
- Zadnji pokrov se lahko razrahlja, **če vam naprava pade na tla ali se udari**. Zagotovite, da so vsi pokrovi ustrezno poravnani in trdno zaprti.
- **Če je naprava namočena v vodo oz. če se mikrofon, zvočnik ali sprejemnik zmoči**, med klicem morda ne boste razločno slišali zvoka. Pred uporabo obrišite napravo s suho krpo ali jo temeljito posušite.
- Vodoodporna zasnova naprave povzroča, da naprava pod določenimi pogoji rahlo vibrira. Vibracije v teh pogojih, ko je nivo glasnosti visok, so običajne in ne vplivajo na delovanje naprave.
- Zaslon na dotik in druge funkcije morda ne bodo delovale pravilno, **če napravo uporabljate pod vodo**.
- **Vaša naprava je bila preizkušena v nadzorovanem okolju in ima certifikat odpornosti na vodo in prah v določenih okoliščinah (ustreza zahtevam klasifikacije IP67, kot je opisano v mednarodnem standardu IEC 60529 - Stopnje zaščite, ki jo omogoča ohišje [koda IP]; testni pogoji: 15–35 °C, 86–106 kPa, 1 meter, 30 minut). Kljub tej klasifikaciji, se lahko vaša naprava poškoduje v določenih okoliščinah.**

#### **Ikone z navodili**

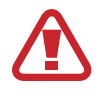

**Opozorilo**: okoliščine, ki lahko povzročijo telesno poškodbo uporabnika ali drugih

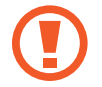

**Pozor**: okoliščine, ki lahko poškodujejo vašo napravo ali drugo opremo

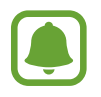

**Obvestilo**: opombe, nasveti za uporabo ali dodatne informacije

# <span id="page-6-0"></span>**Vsebina paketa**

Preverite, ali paket izdelka vsebuje naslednje elemente:

- Naprava
- Baterija
- Navodila za hitri začetek

- Izdelki, ki so priloženi napravi in katerikoli razpoložljivi dodatki, so odvisni od regije oz. ponudnika storitev.
- Priloženi predmeti so zasnovani samo za to napravo in morda ne bodo združljivi z drugimi napravami.
- Izgled in tehnični podatki se lahko spremenijo brez predhodnega obvestila.
- Dodatno opremo lahko kupite pri vašem lokalnem prodajalcu izdelkov Samsung. Pred nakupom preverite ali so združljivi z napravo.
- Uporabljajte samo dodatno opremo, ki jo je odobril Samsung. Uporaba neodobrenega pripomočka lahko povzroči okvare ali napake v delovanju, ki jih garancija ne krije.
- Razpoložljivost dodatkov se lahko spremeni in je v celoti odvisna od proizvajalca. Za več informacij o razpoložljivih dodatkih glejte spletno mesto Samsung.

# <span id="page-7-0"></span>**Postavitev naprave**

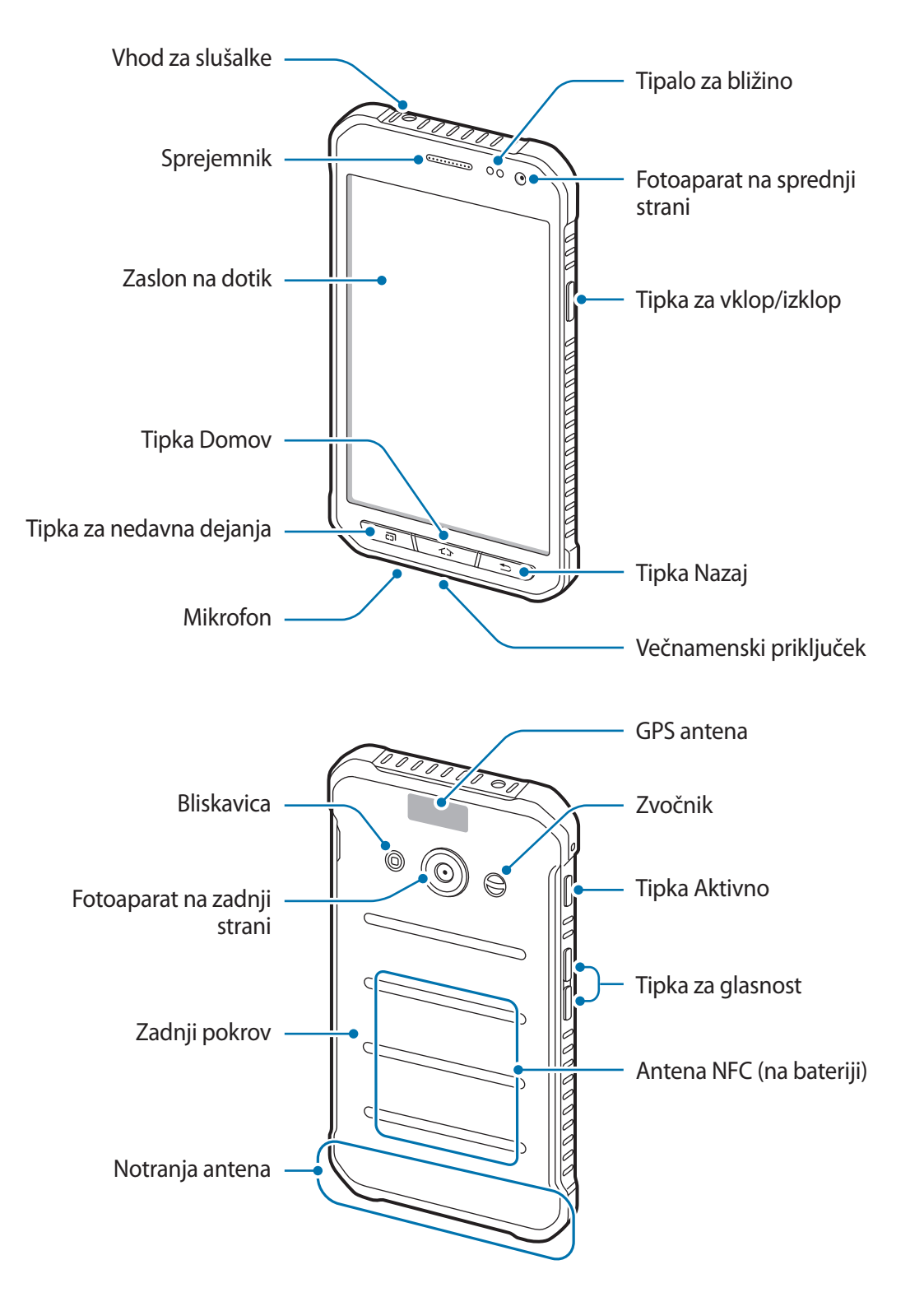

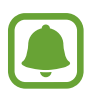

- V naslednjih primerih lahko pride do težav s povezovanjem in praznjenja baterije:
	- če na anteno naprave pritrdite kovinske nalepke,
	- če na napravo pritrdite pokrov, ki vsebuje kovino,
	- če anteno naprave prekrijete z rokami ali drugim predmetov med uporabo določenih funkcij, kot so klici ali mobilna podatkovna povezava.
- Priporočamo uporabo zaščite zaslona, ki je odobrena s strani podjetja Samsung. Neodobrene zaščite zaslona lahko povzročijo okvaro tipal.

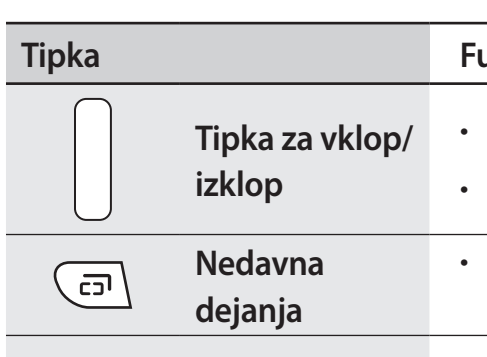

### **Tipke**

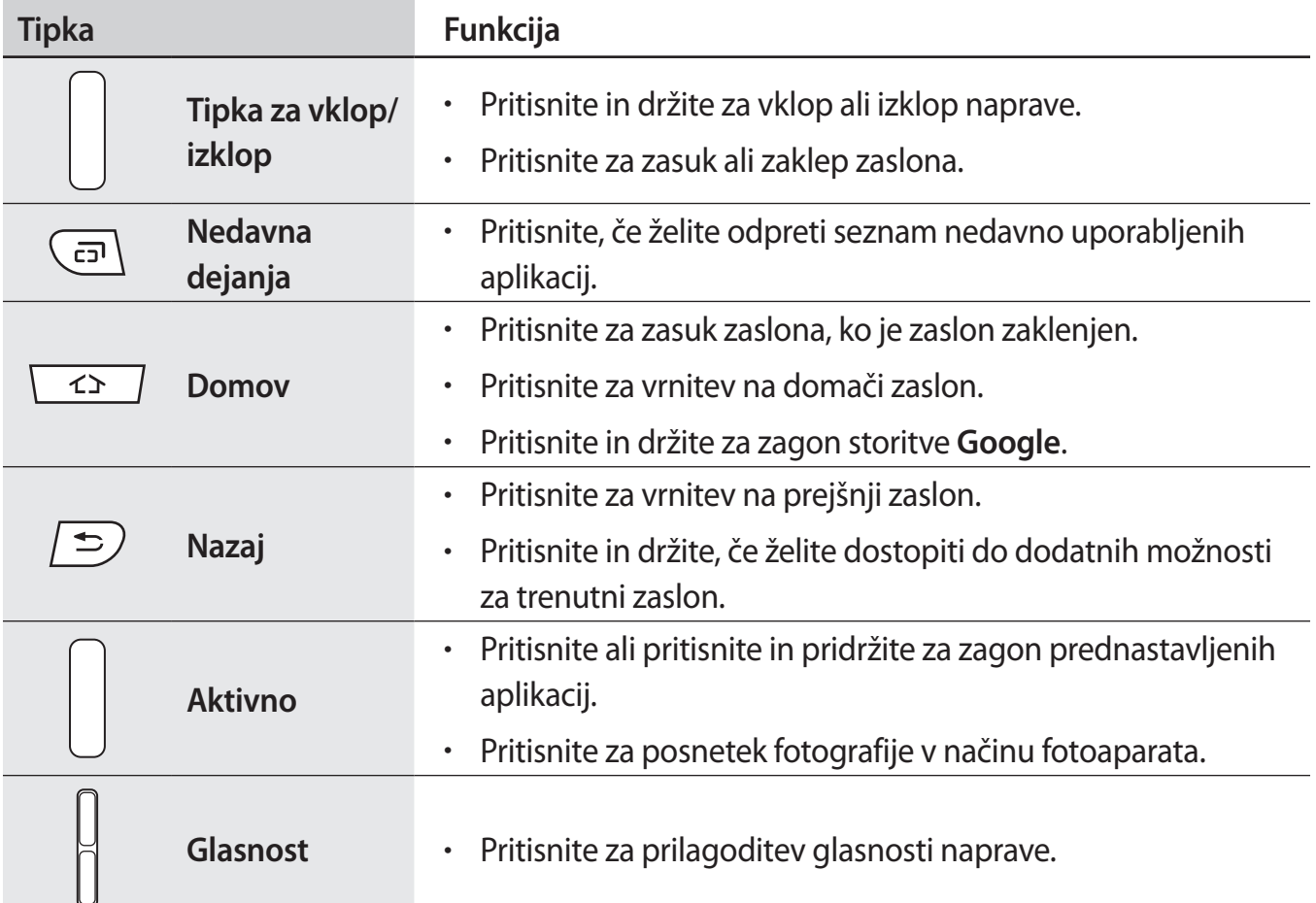

# <span id="page-9-0"></span>**Baterija**

# **Namestitev baterije**

1 Odstranite zadnji pokrov.

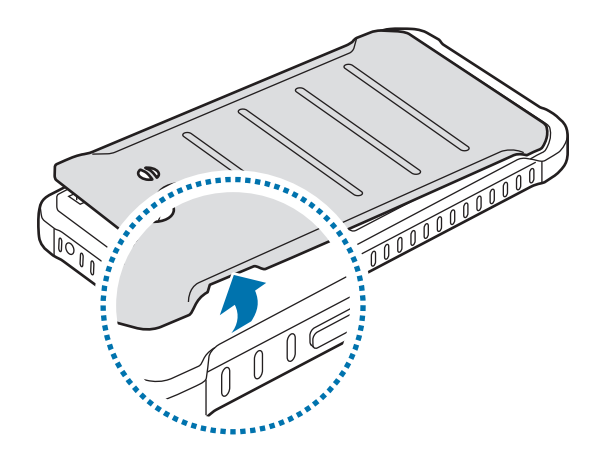

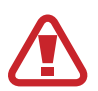

Pazite, da si pri odstranjevanju zadnjega pokrova ne poškodujete nohtov.

Zadnjega pokrova ne upogibajte ali zvijajte s prekomerno silo. To lahko poškoduje napravo.

2 Vstavite baterijo tako, da so pozlačenimi kontakti baterije pravilno poravnani s kontakti naprave.

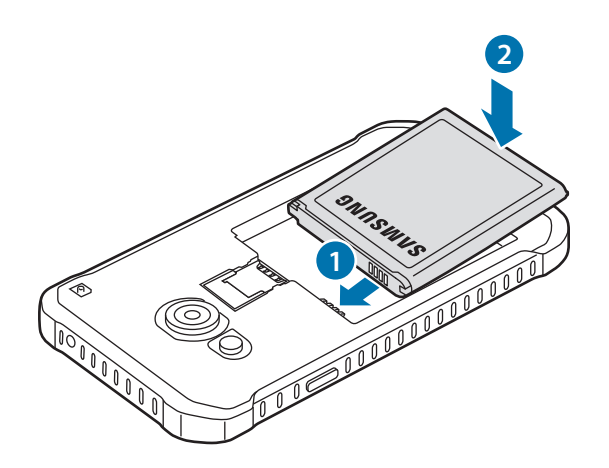

3 Ponovno namestite zadnji pokrov.

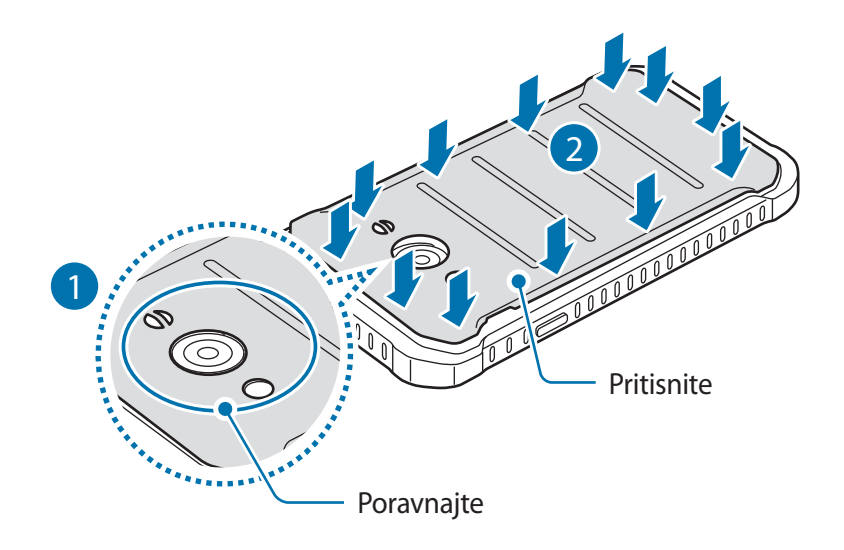

Zagotovite, da je zadnji pokrov tesno zaprt, da se prepreči vdor vode ali prahu v napravo. U Odprti ali nezatesnjeni zadnji pokrov lahko omogoči vdor vode in prahu v notranjost naprave in s tem povzroči poškodbe.

## **Odstranjevanje baterije**

- 1 Odstranite zadnji pokrov.
- 2 Izvlecite baterijo.

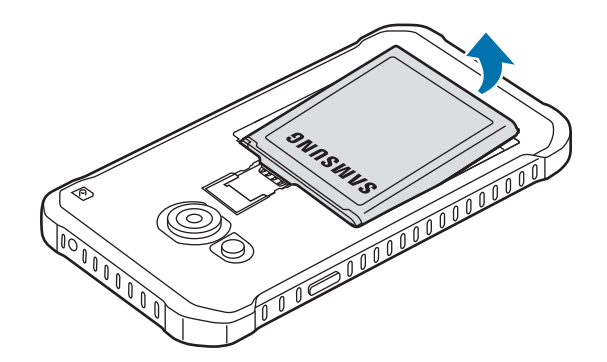

# **Polnjenje baterije**

Napolnite baterijo pred prvo uporabo oz. ko je niste uporabljali dlje časa.

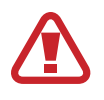

Uporabljajte samo napajalnike, baterije in kable, odobrene s strani podjetja Samsung. Neodobreni napajalniki ali kabli lahko povzročijo, da baterija eksplodira oz. poškodujejo napravo.

1 Kabel USB priključite na USB napajalnik, konec kabla USB pa priključite v večnamenski priključek.

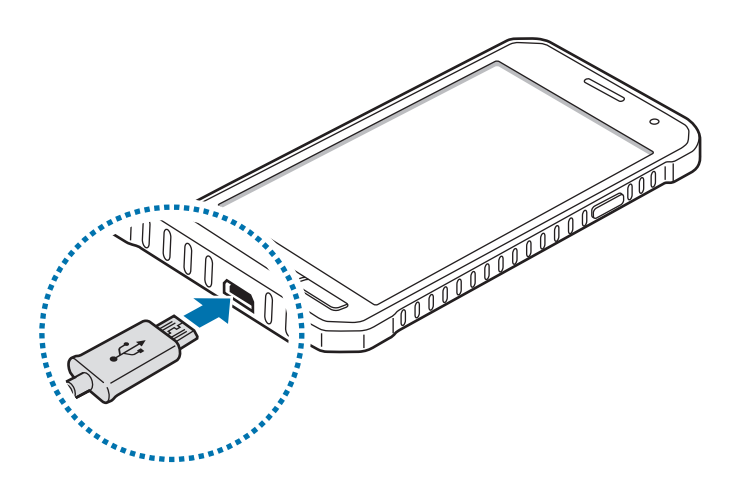

Nepravilna priključitev napajalnika lahko povzroči resne poškodbe naprave. Garancija ne krije škode, ki nastane zaradi napačne uporabe.

2 Napajalnik USB priključite v električno vtičnico.

 $3<sup>8</sup>$  Ko je baterija v celoti napolnjena, odklopite napravo z napajalnika. Najprej odklopite napajalnik z naprave in nato še iz električne vtičnice.

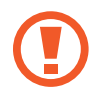

Ne odstranite baterije preden ne odklopite napajalnika. S tem lahko poškodujete napravo.

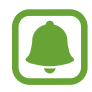

Če želite privarčevati z energijo, odklopite napajalnik, ko ta ni v uporabi. Napajalnik nima stikala za vklop/izklop, zato ga morate izklopiti iz električne vtičnice, ko ta ni v uporabi, da s tem varčujete z električno energijo. Napajalnik mora ostati v bližini električne vtičnice in med polnjenjem biti enostavno dosegljiv.

### **Ogled preostalega časa polnjenja**

Med polnjenjem odprite domači zaslon in pritisnite **Prog.** → **Nastavitve** → **Baterija**.

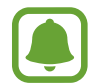

Dejanski čas polnjenja je lahko različen in odvisen od stanja vaše naprave in pogojev polnjenja. Preostali čas polnjenja med polnjenjem naprave v zelo hladnem ali zelo vročem okolju morda ni prikazan.

#### **Zmanjševanje porabe energije baterije**

Naprava ponuja različne možnosti, ki pomagajo zmanjšati porabo energije baterije.

- Optimizirajte napravo z uporabo pametnega upravitelja.
- Ko naprave ne uporabljate, preklopite na način mirovanja s pritiskom tipke za vklop/izklop.
- Vključite varčevanje z energijo.
- Zaprite nepotrebne aplikacije.
- Ko je ne uporabljate, izključite funkcijo Bluetooth.
- Ko je ne uporabljate, izključite funkcijo Wi-Fi.
- Izključite samodejno sinhronizacijo aplikacij, ki jih je potrebno sinhronizirati, kot je e-pošta.
- Zmanjšajte čas osvetlitve zaslona.
- Zmanjšajte osvetlitev zaslona.

# **Nasveti in previdnostni ukrepi pri polnjenju baterije**

- Ko je baterija skoraj prazna, je ikona baterije prikazana kot prazna.
- Če se baterija povsem izprazni, naprave ni možno vključiti takoj po priključitvi napajalnika. Pustite prazno baterijo, da se polni nekaj minut, preden poskušate vklopiti napravo.
- $\cdot$  Če hkrati uporabliate več aplikacii, omrežnih aplikacii ali aplikacii, ki zahtevajo povezavo z drugo napravo, boste hitro spraznili baterijo. Za preprečitev izklopa med prenosom podatkov te aplikacije vedno uporabljajte samo pri povsem polni bateriji.
- Uporaba električnega vira, ki ni napajalnik, kot na primer računalnik, lahko upočasni hitrost polnjenja zaradi nižjega električnega toka.
- Med polnjenjem lahko uporabljate napravo, toda morda bo v tem primeru trajalo dlje, da se baterija napolni.
- Če je naprava med polnjenjem priklopljena na nestabilno napajanje, zaslon na dotik morda ne bo deloval. V tem primeru izklopite napajalnik iz naprave.
- Med polnjenjem se naprava in napajalnik lahko segrejeta. To je običajno in ne vpliva na življenjsko dobo ali delovanje naprave. Če se baterija segreje nad običajno temperaturo, lahko napajalnik preneha s polnjenjem.
- Če polnite napravo, medtem ko je večnamenski priključek moker, lahko zaradi tega poškodujete napravo. Temeljito posušite večnamenski priključek preden napolnite napravo.
- $\cdot$  Če se vaša naprava ne polni pravilno, jo skupaj s napajalnikom prinesite v Samsungov servisni center.

### **Način za varčevanje z energijo**

Varčujte z energijo baterije z omejitvijo funkcij naprave.

Na domačem zaslonu pritisnite **Prog.** → **Nastavitve** → **Baterija** → **Način za varčevanje z energijo** in nato pritisnite stikalo, da ga vključite.

Za samodejno vključitev načina za varčevanje z energijo, ko moč preostale baterije doseže prednastavljen nivo, pritisnite **Začni varčev. z energijo** in izberite možnost.

# **Način izrednega varčevanja z energijo**

Uporabite za način za podaljšanje moči baterije v napravi. V načinu izrednega varčevanja z energijo naprava stori naslednje:

- Omejite razpoložljive aplikacije samo na bistvene in izbrane aplikacije.
- Izključi mobilno podatkovno povezavo, ko je zaslon izklopljen.
- Izključi funkciji Wi-Fi in Bluetooth.

Na domačem zaslonu pritisnite **Prog.** → **Nastavitve** → **Baterija** → **Način izrednega varčevanja z energijo** in nato pritisnite stikalo, da ga vključite.

Za izključitev načina izrednega varčevanja z energijo pritisnite **VEČ** → **On. način izr. varč. z energijo**.

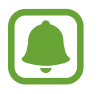

Preostali čas uporabe prikazuje preostali čas preden baterija izgubi moč. Preostali čas uporabe je lahko odvisen od nastavitev vaše naprave in pogojev delovanja.

# <span id="page-15-0"></span>**Kartica SIM ali USIM (kartica microSIM)**

### **Namestitev kartice SIM ali USIM**

Vstavite kartico SIM ali USIM, ki ste jo prejeli od mobilnega operaterja.

- Naprava podpira samo kartice microSIM.
- Nekatere storitve LTE morda ne bodo na voljo, kar je odvisno od operaterja. Za več informacij se obrnite na svojega operaterja.
- 1 Odstranite zadnji pokrov in baterijo.
- 2 Vstavite kartico SIM ali USIM v pozlačene kontakte, obrnjeno navzdol.

- V režo za kartico SIM ne vstavljajte pomnilniške kartice. Če se pomnilniška kartica zatakne v režo za kartico SIM, odnesite napravo v servisni center Samsung, kjer vam bodo odstranili pomnilniško kartico.
	- Pazite, da ne izgubite oz. dovolite drugim uporabljati kartice SIM ali USIM. Samsung ni odgovoren za kakršnokoli škodo ali nevšečnosti, ki so posledica izgubljenih ali ukradenih kartic.
- 3 Ponovno namestite baterijo in zadnji pokrov.

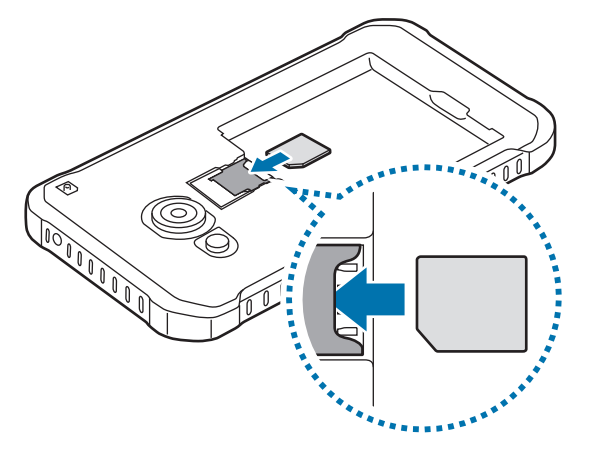

## <span id="page-16-0"></span>**Odstranitev kartice SIM ali USIM**

- 1 Odstranite zadnji pokrov in baterijo.
- 2 Izvlecite kartico SIM ali USIM.

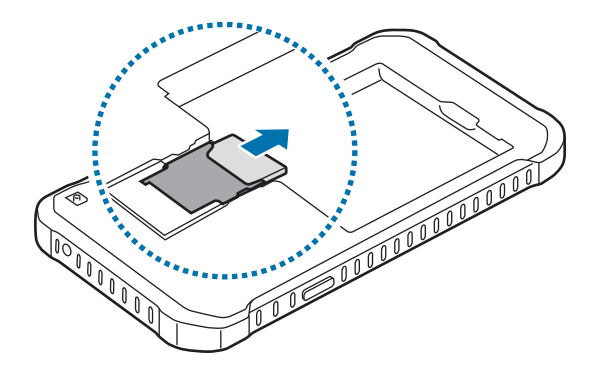

# **Pomnilniška kartica (samo microSD)**

# **Nameščanje pomnilniške kartice**

Vaša naprava je združljiva s pomnilniškimi karticami z največjo kapaciteto do 128 GB. Odvisno od proizvajalca in tipa pomnilniške kartice, morda nekatere pomnilniške kartice niso združljive z vašo napravo.

- Nekatere pomnilniške kartice morda niso v celoti združljive z vašo napravo. Uporaba nezdružljive pomnilniške kartice lahko poškoduje napravo ali pomnilniško kartico in podatke, shranjene na kartici.
	- Bodite pozorni, da pri vstavljanju pravilno obrnete pomnilniško kartico.
	- Naprava podpira le strukturo datotek FAT in exFAT za pomnilniške kartice. Če vstavite pomnilniško kartico, formatirano z drugo strukturo datotek, vas naprava vpraša, ali želite ponovno formatirati pomnilniško kartico.
		- Pogosto zapisovanje in brisanje podatkov skrajša življenjsko dobo pomnilniških kartic.
		- $\cdot$  Ko vstavite pomnilniško kartico v vašo napravo, se bo meni datotek na pomnilniški kartici prikazal v mapi **Moje datoteke** → **Kartica SD**.
- 1 Odstranite zadnji pokrov in baterijo.
- 2 Pomnilniško kartico vstavite tako, da bodo pozlačeni kontakti obrnjeni navzdol.

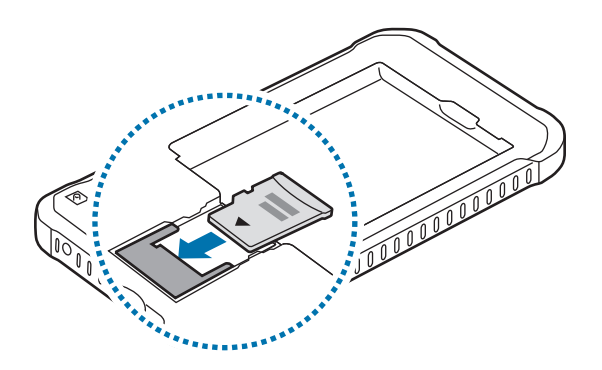

3 Ponovno namestite baterijo in zadnji pokrov.

## **Odstranjevanje pomnilniške kartice**

Če želite varno odstraniti pomnilniško kartico, jo najprej sprostite. Na domačem zaslonu pritisnite **Prog.** → **Nastavitve** → **Shramba** → **Kartica SD** → **Izpni**.

- 1 Odstranite zadnji pokrov in baterijo.
- 2 Izvlecite pomnilniško kartico.
- 3 Ponovno namestite baterijo in zadnji pokrov.
	- Ne odstranite pomnilniške kartice med tem, ko naprava prenaša ali bere podatke. S tem lahko povzročite izgubo podatkov, podatke poškodujete oz. poškodujete pomnilniško kartico ali napravo. Samsung ni odgovoren za izgubo, ki je posledica zlorabe poškodovanih pomnilniških kartic, vključno z izgubo podatkov.

### <span id="page-18-0"></span>**Formatiranje pomnilniške kartice**

Pomnilniška kartica, ki jo formatirate v računalniku, morda ne bo združljiva z napravo. Pomnilniško kartico formatirajte na napravi.

Na domačem zaslonu pritisnite **Prog.** → **Nastavitve** → **Shramba** → **Kartica SD** → **Formatiraj** → **FORMATIRAJ**.

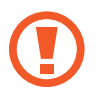

Pred formatiranjem pomnilniške kartice izdelajte varnostne kopije vseh pomembnih podatkov, shranjenih v pomnilniški kartici. Garancija proizvajalca ne krije izgube podatkov, do katere pride zaradi uporabnikovih dejanj.

# **Pritrditev traka za roko**

- 1 Odstranite zadnji pokrov.
- 2 Potisnite trak za roko skozi režo in ga zapnite na nastavek.

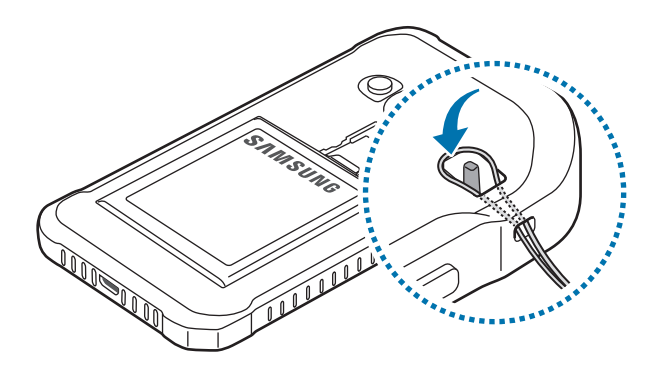

3 Ponovno namestite zadnji pokrov.

# <span id="page-19-0"></span>**Vklop ali izklop naprave**

Za nekaj sekund pritisnite in zadržite tipko za vklop/izklop, da vklopite napravo.

Ob prvem vklopu naprave ali po ponastavitvi podatkov sledite navodilom na zaslonu za nastavitev vaše naprave.

Če želite izklopiti napravo, pritisnite in zadržite tipko za vklop/izklop ter nato pritisnite **Izklop**.

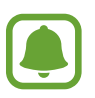

- Če je vaša naprava zamrznjena in se ne odziva, hkrati pritisnite in zadržite tipko za vklop/izklop in tipko za znižanje glasnosti več kot 7 sekund za ponovni zagon.
- Kadar ste na območjih, kjer je uporaba brezžičnih naprav prepovedana (npr. na letalih, v bolnišnicah), upoštevajte vsa objavljena opozorila in navodila uradnega osebja.

# **Zaslon na dotik**

- Ne dovolite, da zaslon na dotik pride v stik z drugimi električnimi napravami. Elektrostatične razelektritve lahko povzročijo, da bo zaslon na dotik deloval nepravilno.
	- Za preprečitev poškodb zaslona na dotik nanj ne pritiskajte z ostrimi predmeti oz. ne uporabljajte prekomerne sile pri pritiskanju s prsti.
	- Naprava morda ne bo prepoznala dotikov na robovih zaslona, ki so izven območja za vnos z dotikom.
		- Če pustite zaslon na dotik prižgan dlje časa, lahko s tem povzročite sledi (vtis v zaslon) ali zameglitev. Ko naprave ne uporabljate, izklopite zaslon na dotik.
		- Pri uporabi zaslona na dotik je priporočljivo, da uporabljate prste.

#### **Osnove**

#### **Pritiskanje**

Z vašim prstom pritisnite, ko želite odpreti aplikacijo ali izbrati predmet iz menija, ko želite pritisniti tipko na zaslonu ali vnesti znak s pomočjo tipkovnice na zaslonu.

### **Pritiskanje in držanje**

Za dostop do možnosti, ki so na razpolago, pritisnite in držite element ali zaslon več kot 2 sekundi.

#### **Vlečenje**

Za premik elementa, le-tega pritisnite in pridržite, ter ga povlecite na želen položaj.

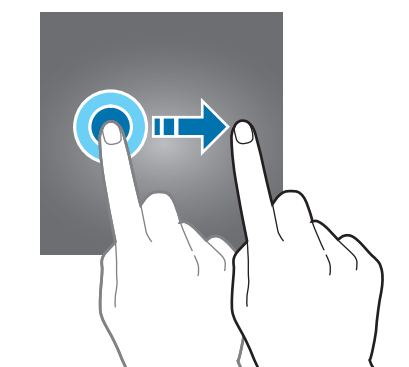

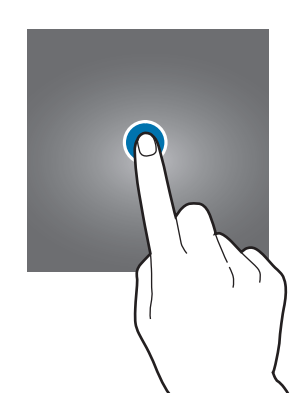

### **Dvojni dotik**

Dvakrat pritisnite na spletno stran ali sliko, da jo povečate. Za vrnitev v prvotno stanje ponovno dvakrat pritisnite.

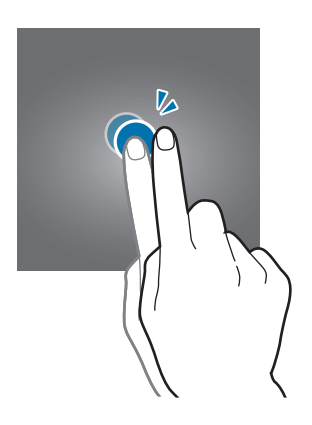

#### **Drsenje**

Za ogled drugih plošč podrsajte v levo ali desno po domačem zaslonu ali zaslonu aplikacij. Za premik po seznamu elementov, kot so stiki ali spletne strani, podrsajte navzgor ali navzdol.

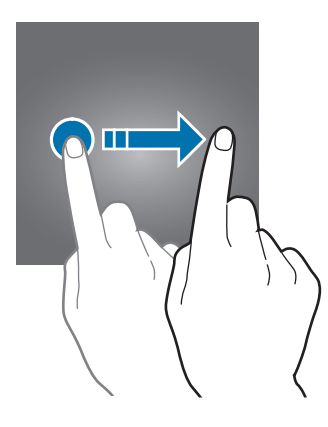

### **Primikanje in razmikanje prstov**

Na spletni strani, zemljevidu ali sliki dva prsta povlecite narazen, da podobo v določenem delu povečate. Prste povlecite skupaj, da sliko ponovno zmanjšate.

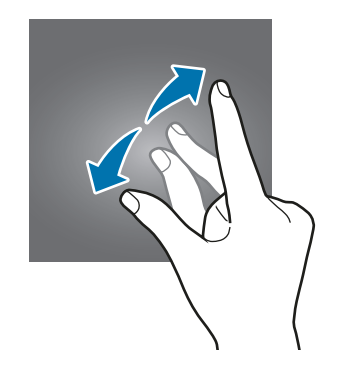

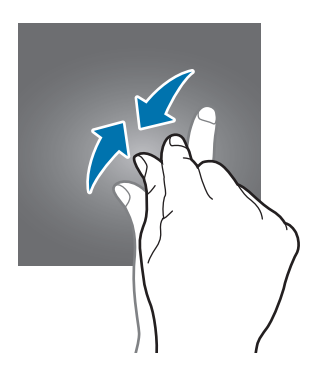

# <span id="page-22-0"></span>**Domači zaslon**

## **Domači zaslon**

Domači zaslon je začetna točka za dostop do vseh funkcij naprave. Prikazuje pripomočke, bližnjice do aplikacij in več.

Če si želite ogledati več plošč, podrsajte v levo ali desno.

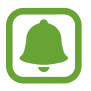

Prikaz domačega zaslona je lahko odvisen od regije in ponudnika storitev.

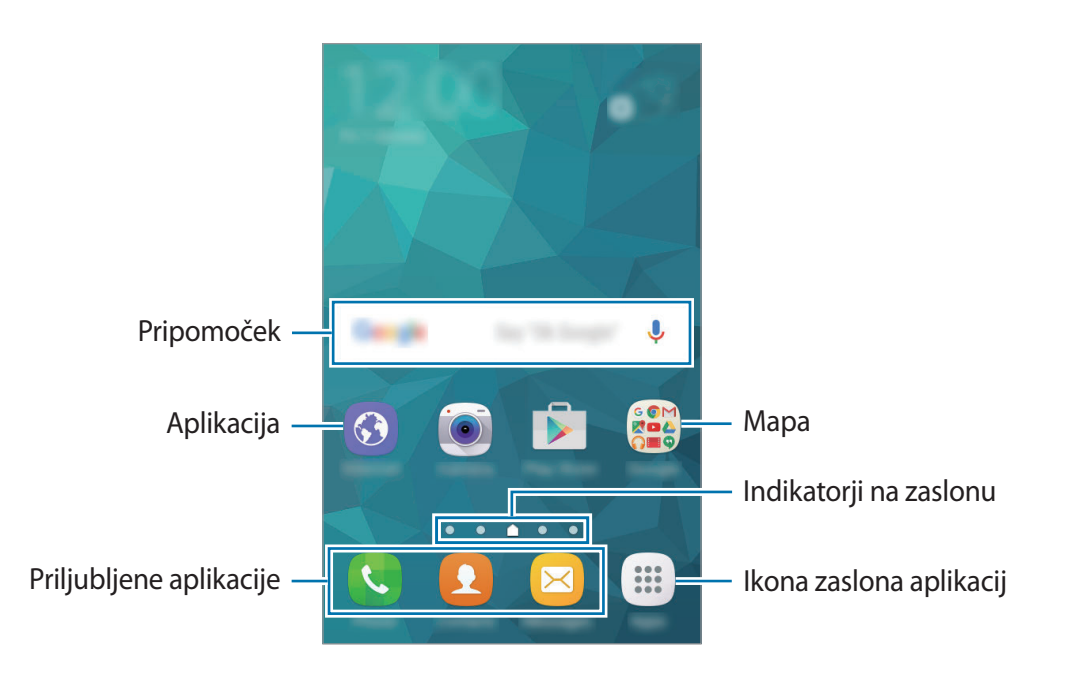

### **Možnosti domačega zaslona**

Na domačem zaslonu pritisnite **Prog.** → **Nastavitve** → **Domači zaslon** za dostop do razpoložljivih možnosti. Prav tako lahko na domačem zaslonu pritisnite in zadržite prazno območje. Prilagodite domači zaslon z dodajanjem, izbrisom ali ponovno razporeditvijo plošč domačega zaslona. Na domači zaslon lahko prav tako nastavite ozadje domačega zaslona, dodate pripomočke in več.

- **Ozadja**: spremenite nastavitve ozadja za domači zaslon in zaklenjeni zaslon.
- **Pripomočki**: dodajanje pripomočkov na domači zaslon. Pripomočki so kratke aplikacije, ki sprožijo določene funkcije aplikacij, da bi na domačem zaslonu dobili informacije in priročen dostop z njega.

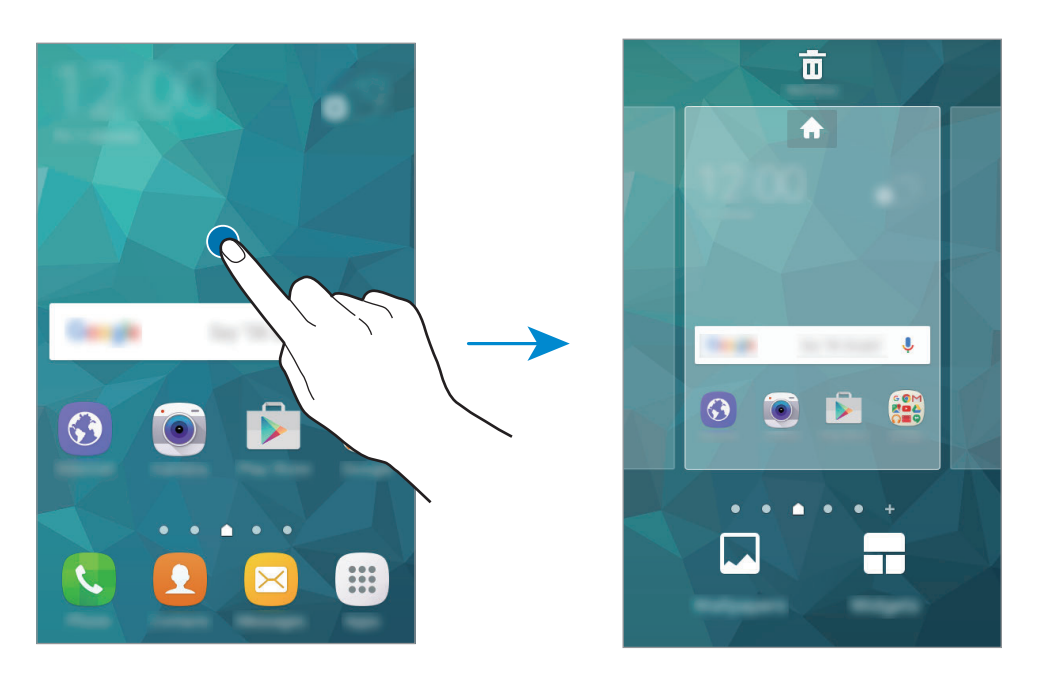

### **Dodajanje elementov**

Pritisnite in zadržite aplikacijo ali mapo na zaslonu aplikacij ter jo povlecite na domači zaslon. Če želite dodati pripomočke, približajte prste na domačem zaslonu pritisnite **Pripomočki**, pritisnite in pridržite pripomoček in ga povlecite na domači zaslon.

#### **Premikanje elementov**

Pritisnite in zadržite element na domačem zaslonu ter ga nato povlecite na drugo lokacijo.

Pogosto uporabljane aplikacije lahko poleg tega premaknete v območje bližnjic na dnu domačega zaslona.

Da element premaknete na drugo ploščo, ga povlecite na stran zaslona.

Če želite enostavneje premakniti element, pritisnite in pridržite element in ga nato povlecite na **Premakni aplikacije**, ki se nahaja na vrhu zaslona. Element bo prestavljen na ploščo na vrhu zaslona. Podrsajte v levo ali desno za premik na drugo ploščo in povlecite element na novo mesto.

#### **Odstranjevanje elementov**

Pritisnite in zadržite element in ga povlecite na **Odstrani** na vrhu zaslona.

### **Ustvarjanje map**

Ustvarite mape in zberite podobne aplikacije za hiter dostop in zagon aplikacij.

- 1 Na domačem zaslonu pritisnite in pridržite aplikacijo, nato pa jo povlecite preko druge aplikacije.
- 2 Spustite aplikacijo v okvir mape, ki se prikaže okoli aplikacij.

Ustvarjena bo nova mapa, ki bo vsebovala izbrani aplikaciji.

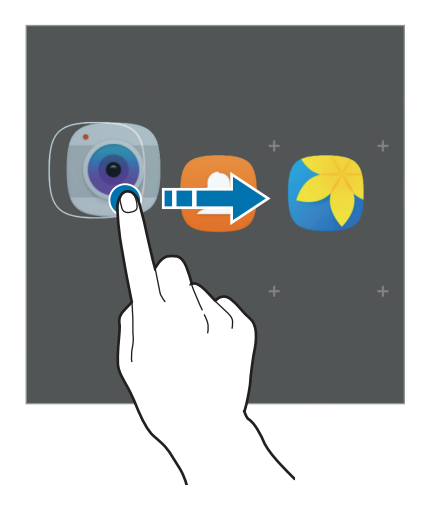

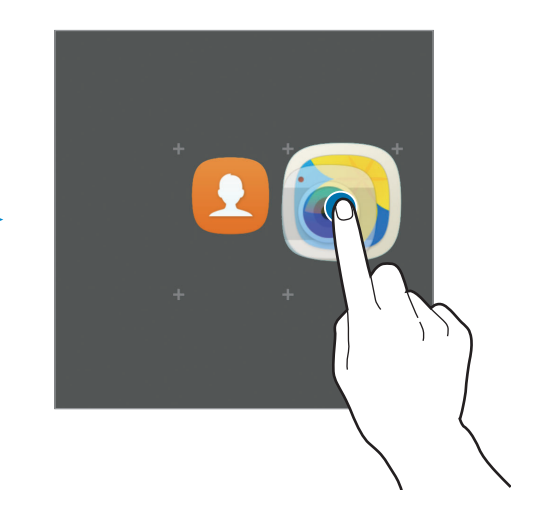

3 Pritisnite **Vnesite ime mape.** in vnesite ime za mapo.

Če želite spremeniti barvo mape, pritisnite ...

Če želite dodati več aplikacij v mapo, pritisnite  $\Box$ , izberite aplikacije in nato pritisnite **DODAJ**. Aplikacijo lahko prav tako dodate, če jo povlečete v mapo na domačem zaslonu.

Da premaknete aplikacije iz mape na domači zaslon, pritisnite mapo in jo povlecite na domači zaslon.

Da izbrišete aplikacije v mapi, pritisnite mapo in povlecite aplikacijo, ki jo želite izbrisati, na **Odstrani**, na zgornjem delu zaslona.

### **Upravljanje plošč**

Na domačem zaslonu pritisnite in zadržite prazno območje za dodajanje, premikanje ali odstranitev plošče.

Če želite dodati ploščo, podrsajte po zaslonu v levo in nato pritisnite  $+$ .

Če želite ploščo premakniti, pritisnite in pridržite predogled zaslona, nato pa ga povlecite na novo lokacijo.

Če želite ploščo odstraniti, pritisnite in pridržite predogled plošče, nato pa ga povlecite v **Odstrani**, ki se nahaja na vrhu zaslona.

Če želite ploščo nastaviti kot domači zaslon, pritisnite .

# **Zaslon aplikacij**

Zaslon aplikacij prikazuje ikone za vse aplikacije, vključujoč novo nameščene aplikacije.

Na domačem zaslonu pritisnite **Prog.**, da odprete zaslon aplikacij. Če si želite ogledati več plošč, podrsajte v levo ali desno.

#### **Premikanje elementov**

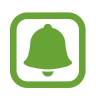

Ta funkcija v nekaterih regijah in pri nekaterih operaterjih morda ni na voljo.

Na zaslonu aplikacij pritisnite **UREDI**. Pritisnite ter pridržite predmet in ga povlecite na novo lokacijo.

Da element premaknete na drugo ploščo, ga povlecite na stran zaslona.

#### **Ustvarjanje map**

Ustvarite mape in zberite podobne aplikacije za hiter dostop in zagon želenih aplikacij.

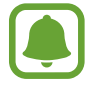

Ta funkcija v nekaterih regijah in pri nekaterih operaterjih morda ni na voljo.

- 1 Na zaslonu aplikacij pritisnite **UREDI**.
- 2 Pritisnite in pridržite aplikacijo, ter jo nato povlecite preko druge aplikacije.
- 3 Spustite aplikacijo v okvir mape, ki se prikaže okoli aplikacij. Ustvarjena bo nova mapa, ki bo vsebovala izbrani aplikaciji.

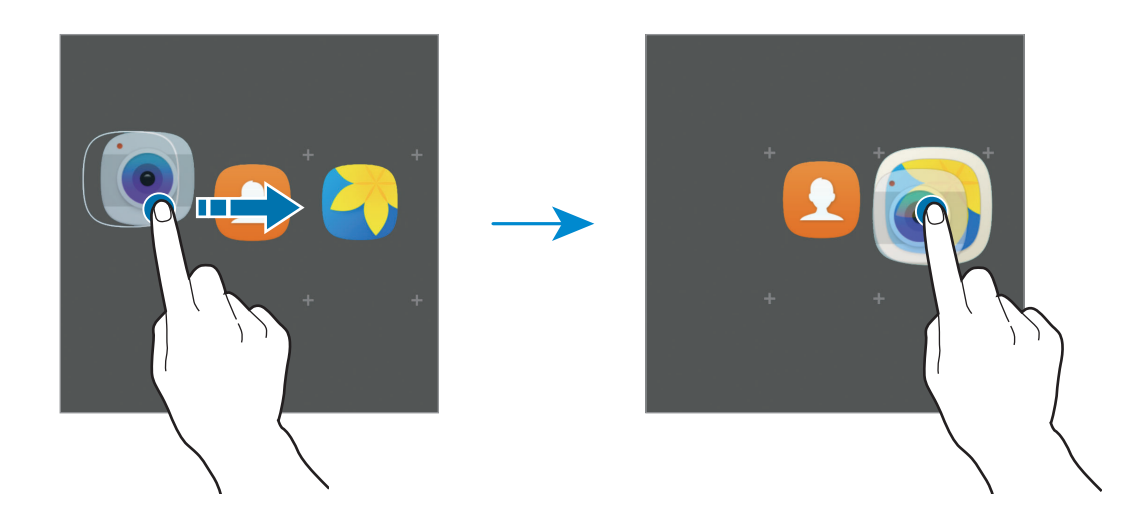

4 Pritisnite **Vnesite ime mape.** in vnesite ime za mapo.

Če želite spremeniti barvo mape, pritisnite ...

Če želite dodati več aplikacij v mapo, pritisnite  $\Box$ , izberite aplikacije in nato pritisnite **DODAJ**. Aplikacijo lahko prav tako dodate, če jo povlečete v mapo na zaslonu aplikacij.

Da izbrišete mapo, izberite mapo z  $\bigodot$ . Izbrisana bo samo mapa. Aplikacije v mapi bodo prestavljene na zaslon aplikacij.

#### **Razporejanje predmetov**

Na zaslonu aplikacij lahko elemente razporedite po vrstnem redu abecede. Na zaslonu aplikacij pritisnite **A-Ž** → **SHRANI**.

#### **Iskanje elementov**

Na zaslonu aplikacij lahko poiščete elemente.

Na zaslonu aplikacij pritisnite **ISKANJE** in vnesite znake. Naprava bo poiskala in prikazala elemente, ki vsebujejo vnesene znake.

### **Indikatorske ikone**

Indikatorske ikone so prikazane v vrstici stanja na vrhu zaslona. Spodaj navedene ikone so najpogostejše.

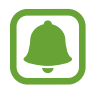

Vrstica stanja se ne pojavi na vrhu zaslona v nekaterih aplikacijah. Za prikaz vrstice stanja povlecite od vrha proti dnu zaslona.

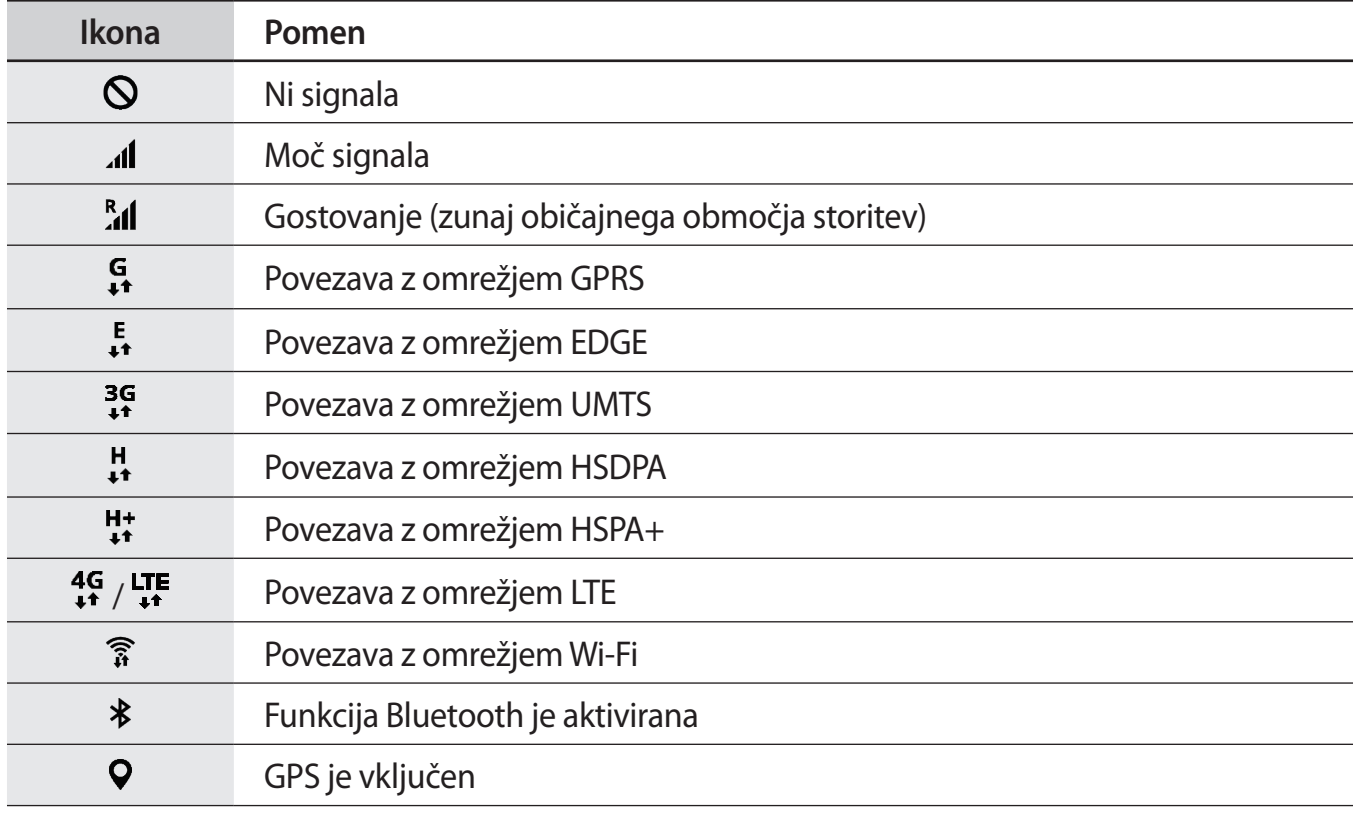

<span id="page-28-0"></span>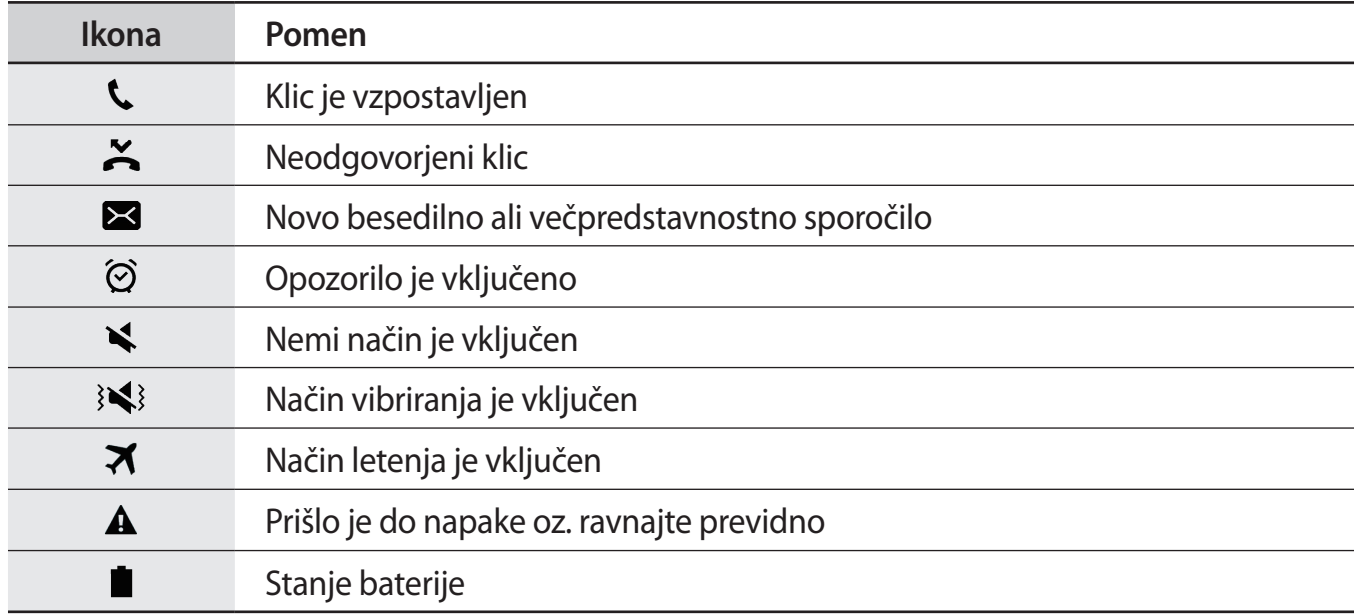

# **Zaklenjen zaslon**

Pritisk tipke za vklop/izklop izklopi zaslon in ga zaklene. Prav tako se zaslon izklopi in samodejno zaklene, če napravo ne uporabljate določen čas.

Zaslon je zaklenjen z **Podrsaj**, privzeto metodo za zaklepanje zaslona.

Pritisnite tipko za vklop/izklop ali tipko Domov in podrsajte v kateri koli smeri, da odklenete zaslon.

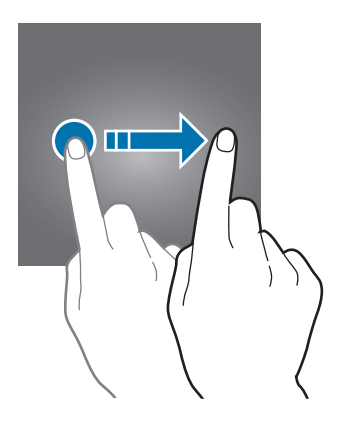

Če želite spremeniti metodo zaklepanja zaslona, na zaslonu aplikacij pritisnite **Nastavitve** → **Zaklep. zaslona in varnost** → **Vrsta zaklepanja zaslona**, nato pa izberite metodo.

Ko nastavite vzorec, kodo PIN ali geslo kot metodo za zaklepanje zaslona, lahko s tem prav tako zaščitite osebne podatke in preprečite drugim dostop do vaše naprave. Ko nastavite metodo za zaklepanje zaslona, bo naprava ob vsakem odklepu zahtevala kodo za odklep.

- **Podrsaj**: podrsajte v kateri koli smeri po zaslonu, da ga odklenete.
- **Vzorec**: narišite vzorec s štirimi ali več pikami za odklep zaslona.
- **Koda PIN**: vnesite PIN z vsaj štirimi številkami za odklep zaslona.
- **Geslo**: vnesite geslo z vsaj štirimi znaki, številkami ali simboli za odklep zaslona.
- **Brez**: brez nastavite metode za zaklepanje zaslona.

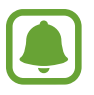

- Če pozabite vašo kodo za odklepanje, odnesite napravo v servis center Samsung, kjer jo ponastavijo.
- Napravo lahko nastavite, da opravi ponastavitev na tovarniške podatke, če večkrat nepravilno in zaporedoma vnesete kodo za odklep ter pri tem dosežete mejo. Na zaslonu aplikacij pritisnite **Nastavitve** → **Zaklep. zaslona in varnost** → **Nastavitve varnega zaklepanja** in pritisnite stikalo **Sam. tovar. ponastavitev**, da ga vključite.

# <span id="page-30-0"></span>**Obvestilna plošča**

# **Uporaba obvestilne plošče**

Ko prejmete obvestilo, kot so sporočila o zamujenih klicih, se v vrstici stanja prikažejo indikatorske ikone. Za več informacij o ikonah odprite obvestilno ploščo in si oglejte podrobnosti.

Če želite odpreti obvestilno ploščo, povlecite vrstico stanja navzdol. Če želite zapreti obvestilno ploščo, podrsajte navzgor po zaslonu.

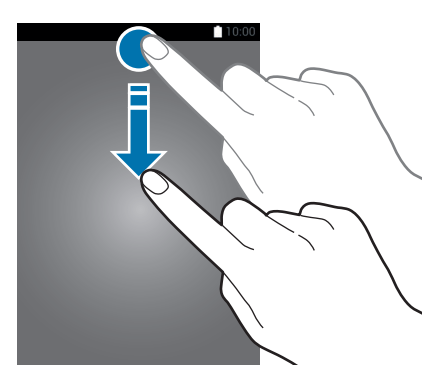

Na obvestilni plošči lahko uporabljate naslednje funkcije.

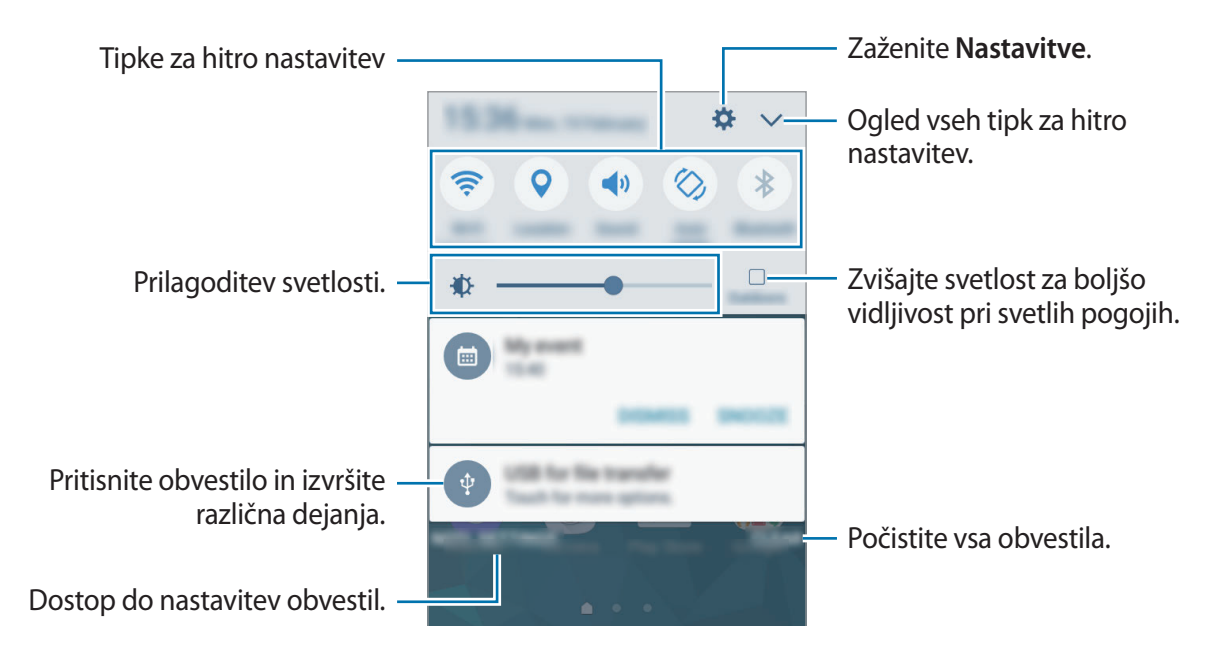

#### <span id="page-31-0"></span>**Uporaba tipk za hitro nastavitev**

Pritisnite tipke za hitro nastavitev, da vključite nekatere funkcije. Podrsajte v levo ali desno po področju tipk ali pritisnite  $\vee$  za ogled ostalih tipk. S pritiskom in držanjem tipke si lahko ogledate bolj podrobne nastavitve.

Za prerazporeditev tipk pritisnite  $\sqrt{\rightarrow}$  UREDI, pritisnite in zadržite tipko in jo nato povlecite na drugo lokacijo.

# **Vnos besedila**

# **Postavitev tipkovnice**

Če želite vnesti besedilo za sporočila, ustvarjanje beležk in več, se samodejno pojavi tipkovnica.

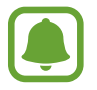

Vnos besedila ni podprt v nekaterih jezikih. Če želite vnašati besedilo, morate nastaviti jezik vnosa na enega od podprtih jezikov pisanja.

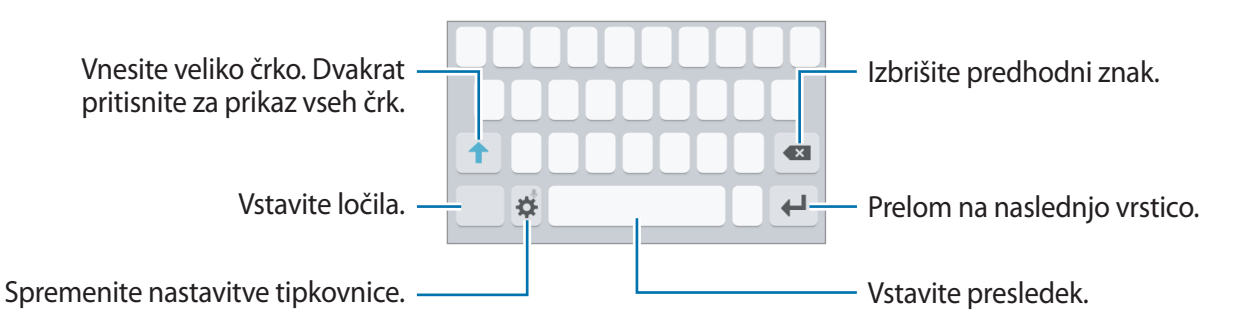

### **Sprememba jezika vnosa**

Pritisnite **→ Dodaj jezike vnosa** ter nato izberite jezike za uporabo. Ko izberete dva ali več jezikov, lahko med jezikoma vnosa preklopite z drsenjem v levo ali desno po preslednici.

### **Spreminjanje postavitve tipkovnice**

Pritisnite **C**, izberite jezik pod **Jeziki in vrste** in nato izberite postavitev tipkovnice, ki jo želite uporabiti.

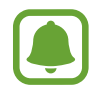

Na **Tipkovnica 3x4** ima tipka tri ali štiri znake. Za vnos znaka pritiskajte ustrezno tipko dokler se ne prikaže želen znak.

# **Dodatne funkcije tipkovnice**

Pritisnite in zadržite  $\bigstar$  za uporabo različnih funkcij. Namesto ikone  $\bigstar$  se lahko prikažejo druge ikone, odvisno od zadnje uporabljene funkcije.

 $\cdot$   $\downarrow$  : vnesite besedilo s pomočjo glasu.

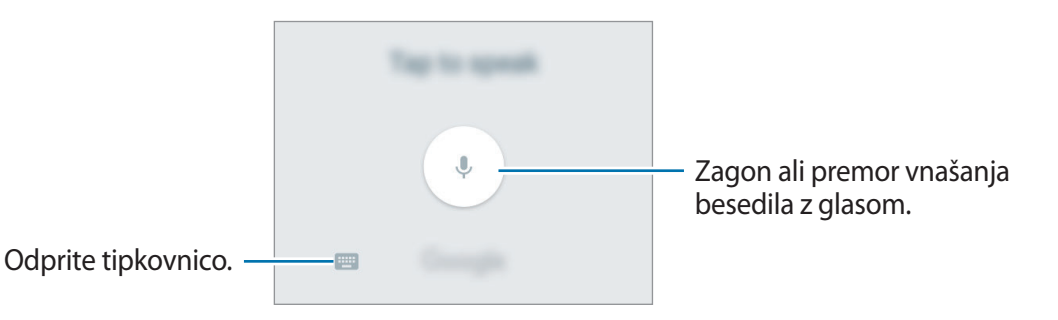

- $\cdot$   $\cdot$  : vstavi emotikone.
- $\bigstar$  : spremenite nastavitve tipkovnice.

# **Kopiranje in lepljenje**

- 1 Pritisnite in držite nad besedilom.
- 2 Povlecite **di la**za izbiro želenega besedila ali pritisnite **Izberi vse**, da izberete vse besedilo.
- 3 Pritisnite **Kopiraj** ali **Izreži**.

Izbrano besedilo je kopirano v odložišče.

4 Pritisnite in držite, kjer želite vstaviti besedilo in nato pritisnite **Prilepi**.

# <span id="page-33-0"></span>**Zajem zaslona**

Zajemite posnetek zaslona med uporabo naprave.

#### **Zajemanje posnetka zaslona**

Pritisnite in hkrati zadržite tipko Domov in tipko za vklop/izklop. Posnete slike si lahko ogledate v **Galerija**.

# **Odpiranje aplikacij**

Na domačem zaslonu ali zaslonu aplikacij izberite ikono z aplikacijo, da jo odprete.

Če želite odpreti aplikacijo s seznama nedavno uporabljenih aplikacij, pritisnite tipko za nedavna dejanja in izberite okno nedavnih aplikacij.

### **Zapiranje aplikacije**

Pritisnite tipko za nedavna dejanja in povlecite okno nedavno uporabljene aplikacije v levo ali desno, da jo zaprete. Če želite zapreti vse aktivne aplikacije, pritisnite **ZAPRI VSE**.

# **Račun Samsung**

## **Uvod**

Vaš račun Samsung je vdelan račun, ki omogoča, da uporabljate številne storitve Samsung, ki jih ponujajo mobilne naprave, TV sprejemniki in spletna mesta Samsung. Ko registrirate Samsung račun, lahko uporabljate aplikacije, ki jih ponuja Samsung, brez da bi se vpisali.

Ustvarite svoj račun Samsung z uporabo elektronskega naslova.

Da preverite seznam storitev, ki jih lahko uporabljate z vašim računom Samsung, obiščite [account.samsung.com.](http://account.samsung.com) Za več informacij o računih Samsung, odprite zaslon aplikacij in pritisnite **Nastavitve** → **Računi** → **Račun Samsung account** → **Pomoč**.

# **Registracija računa Samsung**

#### **Registracija novega računa Samsung**

Če nimate računa Samsung, ga ustvarite.

- 1 Na zaslonu aplikacij pritisnite **Nastavitve** <sup>→</sup> **Računi** <sup>→</sup> **Dodaj račun**.
- 2 Pritisnite **Račun Samsung account** <sup>→</sup> **USTVARI RAČUN**.
- 3 Sledite navodilom na zaslonu in dokončajte ustvarjanje računa.

#### **Registracija obstoječega računa Samsung**

Če že imate račun Samsung, ga registrirajte na napravi.

- 1 Na zaslonu aplikacij pritisnite **Nastavitve** <sup>→</sup> **Računi** <sup>→</sup> **Dodaj račun**.
- 2 Pritisnite **Račun Samsung account**.
- 3 Vnesite svoj elektronski naslov in geslo in nato pritisnite **PRIJAVA**.

Če pozabite informacije svojega računa, pritisnite **Ste pozabili ID ali geslo?** Informacije o vašem računu bodo na voljo, če vnesete potrebne podatke in varnostno kodo, ki je prikazana na zaslonu.

### **Odstranjevanje računa Samsung**

Če odstranite svoj registriran račun Samsung z naprave, bodo podatki, kot so stiki in dogodki, prav tako odstranjeni.

- 1 Na zaslonu aplikacij pritisnite **Nastavitve** <sup>→</sup> **Računi**.
- 2 Pritisnite **Račun Samsung account** in pritisnite račun, ki ga želite odstraniti.
- 3 Pritisnite **VEČ** <sup>→</sup> **Odstrani račun** <sup>→</sup> **ODSTRANI RAČUN**.
- 4 Vnesite geslo vašega Samsungovega računa in pritisnite **POTRDI**.
- 5 Pritisnite **ODSTRANI RAČUN**.

# <span id="page-35-0"></span>**Prenos podatkov s prejšnje naprave**

Prek funkcije Samsung Smart Switch lahko prenesete podatke s prejšnje naprave na vašo napravo.

Na voljo so naslednje različice programa Samsung Smart Switch.

- Mobilna različica: prenesite podatke med mobilnimi napravami. Mobilno različico aplikacije lahko zaženete s pritiskom **Nastavitve** → **Varnostno kopiranje in ponastavitev** → **Odprite Smart Switch**. Če nimate aplikacije, jo prenesite z **Galaxy Apps** ali **Trgovina Play**.
- Računalniška različica: prenesite podatke med vašo napravo in računalnikom. Aplikacijo lahko prenesete s [www.samsung.com/smartswitch.](http://www.samsung.com/smartswitch)

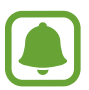

- Samsung Smart Switch ni podprt na nekaterih napravah oz. računalnikih.
- Upoštevati morate omejitve. Obiščite [www.samsung.com/smartswitch](http://www.samsung.com/smartswitch) za podrobnosti. Samsung je dosleden glede avtorskih pravic. Prenašajte samo lastno vsebino in za katero imate dovoljenje za prenos.

#### **Prenos podatkov prek brezžičnega omrežja**

 $\sqrt{3}$ 

Prenesite podatke s prejšnje naprave na vašo napravo.

- 1 Na vaši prejšnji napravi prenesite in namestite Smart Switch z **Galaxy Apps** ali **Trgovina Play**. Nato zaženite **Smart Switch**.
- 2 Postavite napravi drug ob drugo.
- 3 Zaženite **Smart Switch** na obeh napravah.
- 4 Na vaši napravi izberite tip prejšnje naprava s seznama in pritisnite **ZAČNI**.
- 5 Sledite navodilom na zaslonu za prenos podatkov s svoje stare naprave.

#### **Prenos podatkov varnostne kopije z računalnika**

Varnostno kopirajte podatke z vaše prejšnje naprave na računalnik in uvozite podatke na vašo napravo.

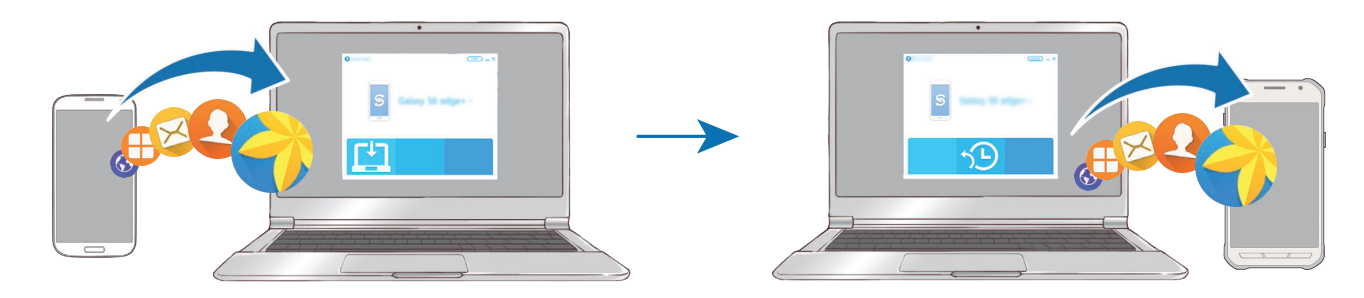

- 1 Na računalniku obiščite [www.samsung.com/smartswitch](http://www.samsung.com/smartswitch) in prenesite Smart Switch.
- 2 Na računalniku zaženite Smart Switch.

Če vaša prejšnja naprava ni naprava podjetja Samsung, varnostno kopirajte podatke na računalnik z uporabo programa, ki ga dobite od proizvajalca naprave. Nato preskočite na peti korak.

- 3 Vašo prejšnjo napravo priključite v računalnik s kablom USB.
- $4$  Na računalniku sledite navodilom na zaslonu in ustvarite varnostno kopijo podatkov z vaše naprave. Nato odklopite vašo prejšnjo napravo z računalnika.
- 5 Napravo priključite v računalnik s kablom USB.
- $6$  Na računalniku sledite navodilom na zaslonu in prenesite podatke na vašo napravo.

## **Naprava in upravljanje podatkov**

## **Priključitev naprave na računalnik za prenos podatkov**

Iz naprave na računalnik, ali obratno premaknite glasbene, video datoteke, fotografije ali druge vrste datotek.

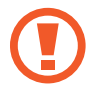

Med prenosom datotek ne odstranjujte kabla USB z naprave. S tem lahko povzročite izgubo podatkov ali poškodbo naprave.

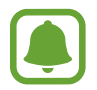

Naprave morda ne bodo pravilno povezane, če jih povežete prek zvezdišča USB. Napravo neposredno povežite na priključek USB.

- 1 Napravo priključite v računalnik s kablom USB.
- 2 Odprite obvestilno ploščo in nato pritisnite **Povezano kot predstavnostna naprava** <sup>→</sup> **Prenašanje predstavnostnih datotek**.

Če računalnik ne prepozna vaše naprave, pritisnite **Prenašanje slik**.

- 3 Pritisnite **DOVOLI** in omogočite računalnik dostop do podatkov v vaši napravi. Ko računalnik prepozna vašo napravo, se naprava prikaže v Moj računalnik.
- 4 Prenesite datoteke med napravo in računalnikom.

### **Posodobitev naprave**

Napravo lahko posodobite z najnovejšo različico programske opreme.

#### **Posodobitev prek zraka**

Napravo lahko neposredno posodobite s storitvijo FOTA (vgrajena programska oprema po zraku). Na zaslonu aplikacij pritisnite **Nastavitve** → **O napravi** → **Ročni prenos posodobitev**.

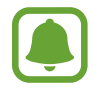

Ko pritisnete stikalo **Samodejni prenos posodobitev**, da ga vključite, se posodobitve prenesejo, ko se naprava poveže z omrežjem Wi-Fi.

#### **Posodobitev prek Smart Switch**

Priključite napravo na računalnik in posodobite napravo z najnovejšo programsko opremo.

- 1 Na računalniku obiščite [www.samsung.com/smartswitch](http://www.samsung.com/smartswitch) in prenesite in namestite Smart Switch.
- 2 Na računalniku zaženite Smart Switch.
- 3 Napravo priključite v računalnik z uporabo kabla USB.
- $4$  Če je na voljo posodobitev programske opreme, morate za posodobitev naprave upoštevati navodila na zaslonu.
	- Med posodobitvijo naprave ne izklopite računalnika ali odklopite kabla USB.
	- Med posodabljanjem naprave na računalnik ne priključujte drugih medijskih naprav. S tem lahko zmotite proces nadgradnje. Pred posodabljanjem odklopite vse druge predstavnostne naprave z računalnika.

## <span id="page-38-0"></span>**Varnostno kopiranje in obnavljanje podatkov**

Hranite osebne podatke, podatke o aplikaciji in nastavitvah varno na vaši napravi. Vaše občutljive podatke lahko varnostno skopirate na nadomestni račun in dostopate do njih kasneje. Za varnostno kopiranje ali obnovitev podatkov se morate vpisati v vaš račun Google ali Samsung. Glejte [Račun Samsung](#page-33-0) in [Računi](#page-87-0) za več informacij.

#### **Uporaba računa Samsung**

Na zaslonu aplikacij pritisnite **Nastavitve** → **Varnostno kopiranje in ponastavitev** → **Varnostno kopiranje mojih podatkov** za račun Samsung, pritisnite stikalo zraven elementov, za katere želite ustvariti varnostno kopijo, da jih vključite, nato pa pritisnite **VARNOSTNO KOPIRAJ ZDAJ**.

Če želite nastaviti napravo, da samodejno varnostno kopira podatke, pritisnite stikalo **Samodejno varnostno kopiranje**, da ga vključite.

Za obnovitev podatkov z uporabo Samsungovega računa pritisnite **Obnovi**. Zaradi obnovitve izbranih elementov bodo trenutni podatki izbrisani z naprave.

#### **Uporaba računa Google**

Na zaslonu aplikacij pritisnite **Nastavitve** → **Varnostno kopiranje in ponastavitev** → **Varnostno kopiranje mojih podatkov** za račun Google in nato pritisnite stikalo, da ga vključite. Pritisnite **Varnostna kopija računa** in izberite račun kot nadomestni račun.

Da obnovite podatke z uporabo računa Google, pritisnite stikalo **Samodejno obnavljanje**, da ga vključite. Ko ponovno namestite aplikacije, se varnostno kopirane nastavitve in podatki obnovijo.

## **Kako napraviti ponastavitev podatkov**

Izbrišite vse nastavitve in podatke na napravi. Pred tovarniško ponastavitvijo podatkov ustvarite varnostne kopije vseh pomembnih podatkov, shranjenih v napravi. Glejte [Varnostno kopiranje in](#page-38-0)  [obnavljanje podatkov](#page-38-0) za več informacij.

Na zaslonu aplikacij pritisnite **Nastavitve** → **Varnostno kopiranje in ponastavitev** → **Ponastavitev na tovarniške podatke** → **PONASTAVI NAPRAVO** → **IZBRIŠI VSE**. Naprava se samodejno ponastavi.

# **Aplikacije**

## **Namestitev ali odstranitev aplikacij**

## **Galaxy Apps**

Kupite in prenesite aplikacije. Prenesete lahko aplikacije, ki so posebej namenjene za naprave Samsung Galaxy.

Pritisnite **Galaxy Apps** na zaslonu aplikacij.

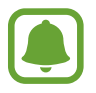

Ta aplikacija v nekaterih regijah in pri nekaterih operaterjih morda ni na voljo.

#### **Nameščanje aplikacij**

Iščite aplikacije po kategoriji ali pritisnite **ISKANJE** za iskanje po ključni besedi.

Izberite aplikacijo, če si želite ogledati njene podatke. Za prenos brezplačnih aplikacij pritisnite **NAMESTI**. Za nakup in prenos plačljivih aplikacij pritisnite ceno in upoštevajte navodila na zaslonu.

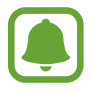

Za spremembo nastavitev samodejne posodobitve pritisnite **VEČ** → **Nastavitve** → **Samodejna posodobitev aplikacij**, nato pa izberite eno od možnosti.

## **Trgovina Play**

Kupite in prenesite aplikacije.

Pritisnite **Trgovina Play** na zaslonu aplikacij.

#### **Nameščanje aplikacij**

Poiščite aplikacije po kategoriji ali poiščite aplikacije po ključni besedi.

Izberite aplikacijo, če si želite ogledati njene podatke. Za prenos brezplačnih aplikacij pritisnite **NAMESTI**. Za nakup in prenos plačljivih aplikacij pritisnite ceno in upoštevajte navodila na zaslonu.

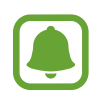

Če želite spremeniti nastavitve za samodejno posodobitev, pritisnite **<u>→</u> → Nastavitve** → **Samodejno posodabljanje aplikacij**, ter nato izberite možnost.

## **Upravljanje aplikacij**

#### **Odstranitev ali onemogočenje aplikacij**

Na zaslonu aplikacij pritisnite **UREDI**. Na aplikacijah, ki jih lahko onemogočite ali odstranite, se prikaže ikona . Izberite aplikacijo in pritisnite **ONEMOGOČI** ali **V REDU**. Prav tako lahko na zaslonu aplikacij pritisnete **Nastavitve** → **Aplikacije** → **Upravitelj aplikacij**, izberite aplikacijo in nato pritisnite **ONEMOGOČI** ali **ODSTRANI**.

- **ONEMOGOČI**: onemogočite izbrane privzete aplikacije, ki jih ni mogoče odstraniti z naprave.
- **ODSTRANI**: odstranite prenesene aplikacije.

### **Omogočanje aplikacij**

Na zaslonu aplikacij pritisnete **Nastavitve** → **Aplikacije** → **Upravitelj aplikacij** → → **Onemogočeno**, izberite aplikacijo in nato pritisnite **OMOGOČI**.

### **Nastavitev dovoljenj za aplikacije**

Pravilno delovanje nekaterih aplikacij morda zahteva dovoljenje za dostop ali uporabo informacij na vaši napravi. Ko odprete aplikacijo, se lahko prikaže pojavno okno z zahtevo za dostop do določenih funkcij ali informacij. Pritisnite **DOVOLI** v pojavnem oknu za dodelitev dovoljenj za aplikacijo.

Za ogled nastavitev dovoljenj za aplikacije odprite zaslon aplikacij in pritisnite **Nastavitve** → **Aplikacije** → **Upravitelj aplikacij**. Izberite aplikacijo in pritisnite **Dovoljenja**. Ogledate si lahko seznam dovoljenj za aplikacijo in spremenite njena dovoljenja.

Za ogled ali spreminjanje nastavitev dovoljenja za aplikacijo po kategoriji dovoljenj, odprite zaslon aplikacij, pritisnite **Nastavitve** → **Zasebnost** → **Dovoljenja aplikacije**. Izberite element in pritisnite stikala zraven aplikacij za dodelitev dovoljenj.

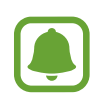

Če aplikacijam ne dodelite dovoljenja, osnovne funkcije aplikacij morda ne bodo delovale pravilno.

## **Telefon**

## **Uvod**

Opravite ali odgovorite na glasovne ali video klice.

## **Klicanje**

- 1 Pritisnite **Telefon** na zaslonu aplikacij.
- 2 Vnesite telefonsko številko.

Če se tipkovnica ne prikaže na zaslonu, pritisnite  $\bigoplus$ , da odprete tipkovnico.

3 Pritisnite **v** za glasovni klic ali pritisnite **za video klic**.

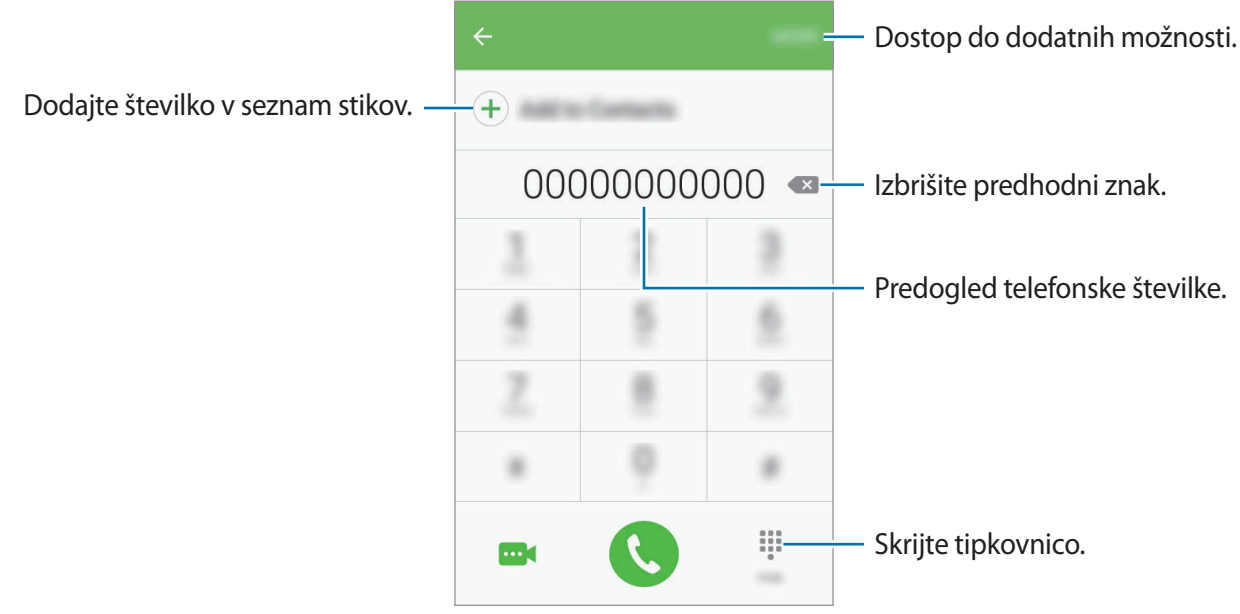

### **Uporaba hitrega klicanja**

Z nastavitvijo številk za hitro klicanje lahko hitro pokličete sogovornike.

Da nastavite številko za hiter klic, pritisnite **VEČ** → **Hitro izbiranje**, izberite številko za hitri klic in nato izberite stik.

Da opravite klic, pritisnite in zadržite številko za hitri stik na tipkovnici. Za številke za hitri stik od številke 10 naprej, pritisnite prvi številki in nato pritisnite in zadržite zadnjo številko.

Na primer, če ste nastavili številko **123** kot številko za hitri klic, pritisnite **1**, nato **2** in nato pritisnite in zadržite **3**.

#### **Klicanje z zaklenjenega zaslona**

Z zaklenjenega zaslona povlečete ven iz velikega kroga.

#### **Izvajanje klicev iz dnevnikov klicev ali seznamov stikov**

Pritisnite **DNEVNIK** ali **STIKI** in nato za klic podrsajte desno po stiku ali telefonski številki.

### **Klici v tujino**

- 1 Pritisnite (#), da odprete tipkovnico, če se ta ne prikaže na zaslonu.
- 2 Pritisnite in zadržite **0**, dokler se ne pojavi znak **+**.
- 3 Vnesite klicno številko države, številko območja in telefonsko številko ter nato pritisnite

## **Prejeti klici**

#### **Sprejemanje klica**

Ob dohodnem klicu povlecite izven velikega kroga.

### **Zavrnitev klica**

Ob dohodnem klicu povlecite **izven velikega kroga.** 

Če želite poslati sporočilo, ko zavrnete dohodni klic, povlecite drsnik za zavrnitev klica navzgor.

Da ustvarite različna sporočila za zavrnitev, odprite zaslon aplikacij, pritisnite **Telefon** → **VEČ** → **Nastavitve** → **Blokiranje klicev** → **Sporočila za zavr. klica**, vnesite sporočilo in nato pritisnite  $(+).$ 

### **Zgrešeni klici**

Če imate zgrešen klic, se ikona pojavi na vrstici stanja. Odprite obvestilno ploščo za ogled zgrešenih klicev. Prav tako lahko na zaslonu aplikacij pritisnete **Telefon** → **DNEVNIK** za ogled zgrešenih klicev.

## **Blokiranje telefonskih številk**

Blokirajte klice z določenih številk, ki ste jih dodali na svoj seznam blokiranih številk.

- 1 Na zaslonu aplikacij pritisnite **Telefon** <sup>→</sup> **VEČ** <sup>→</sup> **Nastavitve** <sup>→</sup> **Blokiranje klicev** <sup>→</sup> **Seznam blokiranih**.
- **2** Pritisnite **DNEVNIK** ali **STIKI**, da izberete stike, in pritisnite  $\left(\frac{1}{1}\right)$ .

Za ročni vnos številke pritisnite **Vnesite tel. številko.** in nato vnesite telefonsko številko.

Ko prejmete klic z blokirane telefonske številke, ne boste prejeli obvestil. Klici bodo zabeleženi v dnevniku klicev.

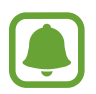

Prav tako lahko blokirate dohodne klice oseb, ki skrivajo svoj ID klicatelja. Pritisnite stikalo **Blokiraj anonimne klice**, da vključite funkcijo.

## **Možnosti med klicem**

#### **Med opravljanjem glasovnega klica**

Na voljo so sledeče možnosti:

- **ZADRŽI**: zadržite klic. Pritisnite **NADALJUJ KLIC**, da prevzamete zadržani klic.
- **Dodaj klic**: pokličite drugi klic.
- **Dodat. glas.**: povečajte glasnost.
- **Bluetooth**: preklopite na Bluetooth slušalke, če so te povezane z napravo.
- **Zvočnik**: vključite ali izključite zvočnik. Med uporabo zvočnika govorite v mikrofon na vrhu naprave in držite napravo proč od ušes.
- **Številčn.** / **Skrij**: odprite ali zaprite tipkovnico.
- **Nemo**: izklopite mikrofon tako da vas sogovornik ne sliši.
- **E-pošta**: pošljite e-pošto.
- **Sporoč.**: pošljite sporočilo.
- **Internet**: brskajte po spletnih straneh.
- **Stiki**: odprite seznam stikov.
- **S Planner**: odprite koledar.
- **Beležka**: ustvarite beležko.
- $\cdot$   $\cdot$  : končajte trenutni klic.

#### **Med opravljanjem video klica**

Pritisnite zaslon za uporabo naslednjih možnosti:

- **VEČ**: dostop do dodatnih možnosti.
- **Preklop**: preklopite med fotoaparatoma na sprednji in zadnji strani.
- $\cdot$   $\cdot$  : končajte trenutni klic.
- **Nemo**: izklopite mikrofon tako da vas sogovornik ne sliši.

## **Stiki**

## **Uvod**

Ustvarite nove stike ali upravljajte s stiki na napravi.

## **Dodajanje stikov**

#### **Ročno ustvarjanje stikov**

- 1 Pritisnite **Stiki** na zaslonu aplikacij.
- 2 Pritisnite  $\Omega$  in izberite mesto shranjevanja.
- 3 Vnesite informacije o stiku.
	- $\cdot$   $\circ$  : dodaj sliko.
	- $\cdot$   $\oplus$  /  $\ominus$  : dodaj ali izbriši stik.

#### 4 Pritisnite **SHRANI**.

Da s tipkovnice na seznam stikov dodate telefonsko številko, odprite zaslon aplikacij in pritisnite **Telefon**. Če se tipkovnica ne prikaže na zaslonu, pritisnite **++**, da odprete tipkovnico. Vnesite številko in pritisnite **Dodaj v stike**.

Da dodate telefonsko številko na seznam stikov z dohodnih klicev, odprite zaslon aplikacij in pritisnite **Telefon** → **DNEVNIK** → stik.

#### **Uvoz stikov**

Uvozite stike na vašo napravo iz storitev za shrambo.

Na zaslonu aplikacij pritisnite **Stiki** → **VEČ** → **Nastavitve** → **Uvoz/izvoz stikov** → **UVOZ** in izberite možnost uvoza.

### **Iskanje stikov**

Na zaslonu aplikacij pritisnite **Stiki**.

Uporabite eno izmed sledečih metod iskanja:

- Pomaknite se navzgor ali navzdol po seznamu stikov.
- Povlecite prst vzdolž kazala na desni strani seznama stikov za hitri pomik po seznamu.
- Pritisnite na iskalno polje, ki se nahaja na vrhu seznama stikov in vnesite iskalne pogoje.

Ko je stik izbran, naredite eno izmed sledečega:

- $\cdot$   $\bullet$  : dodajte k priljubljenim stikom.
- $\bigcup$  /  $\cdots$  : opravite glasovni ali video klic.
- $\cdot$   $\cdot$  : sestavite sporočilo.
- @ : sestavite e-sporočilo.

## **Deljenje stikov**

Stike lahko souporabljate z drugimi z uporabo različnih možnosti skupne rabe.

- 1 Pritisnite **Stiki** na zaslonu aplikacij.
- 2 Pritisnite **VEČ** <sup>→</sup> **Deli**.
- 3 Obkljukajte stike in pritisnite **DELI**.
- 4 Izberite način skupne rabe.

## **Sporočila**

## **Uvod**

Pošljite in si oglejte sporočila po pogovoru.

## **Pošiljanje sporočil**

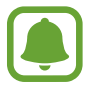

Za pošiljanje sporočil v času gostovanja vam lahko operater zaračuna dodatne stroške.

- 1 Pritisnite **Sporočila** na zaslonu aplikacij.
- $2$  Pritisnite  $\bullet$ .
- 3 Dodajte prejemnike in vnesite sporočilo.

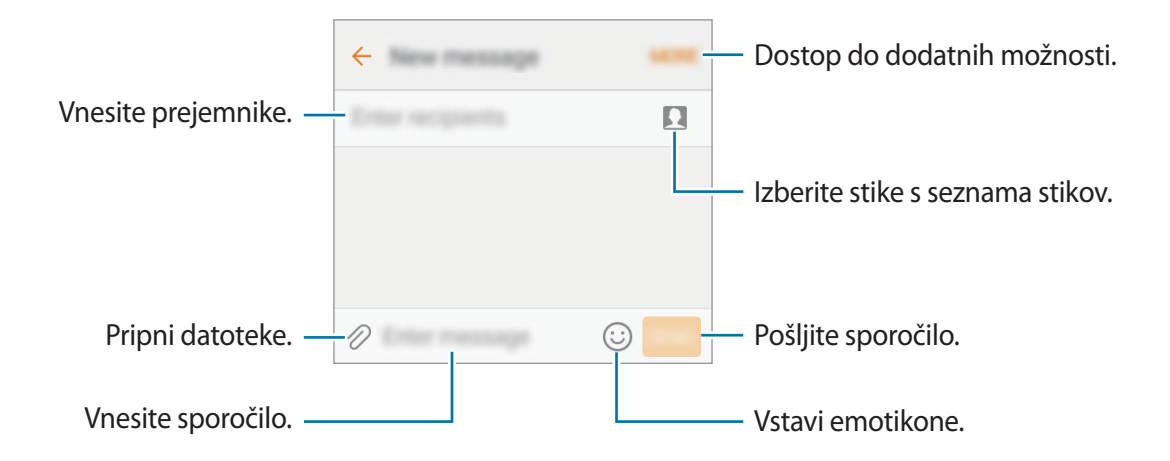

4 Pritisnite **POŠL.** za pošiljanje sporočila.

## **Ogled sporočil**

Sporočila so združena v niti sporočil po stiku.

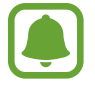

Za prejemanje sporočil v času gostovanja vam lahko operater zaračuna dodatne stroške.

- 1 Pritisnite **Sporočila** na zaslonu aplikacij.
- 2 Na seznamu sporočil izberite stik.
- 3 Oglejte si pogovor.

## **Blokiranje nezaželenih sporočil**

Blokirajte sporočila z določenih teflonskih številk ali sporočila, ki vsebujejo izraze s seznama za blokiranie.

- 1 Pritisnite **Sporočila** na zaslonu aplikacij.
- 2 Pritisnite **VEČ** <sup>→</sup> **Nastavitve** <sup>→</sup> **Blokiraj sporočila**.
- 3 Pritisnite **Seznam za blokiranje**.

Za dodajanje izrazov, ki jih želite blokirati, pritisnite **Blokiraj besedne zveze**.

4 Pritisnite **PREJETO** ali **IMENIK**, da izberete stike, in pritisnite  $\left( + \right)$ .

Za ročni vnos številke pritisnite **Vnesite številko** in nato vnesite telefonsko številko.

Ko prejmete sporočila z blokirane telefonske številke ali sporočila, ki vsebujejo blokiran izraz, ne boste obveščeni. Za ogled blokiranih sporočil pritisnite **VEČ** → **Nastavitve** → **Blokiraj sporočila** → **Blokirana sporočila**.

### **Nastavitev obvestilo o sporočilu**

Spremenite lahko zvok obvestila, možnosti prikaza in še več.

- 1 Pritisnite **Sporočila** na zaslonu aplikacij.
- 2 Pritisnite **VEČ** <sup>→</sup> **Nastavitve** <sup>→</sup> **Obvestila** in nato pritisnite stikalo, da ga vključite.

#### 3 Spremenite nastavitve obvestila.

- **Zvok za obvestilo**: spremenite zvok obvestila.
- **Vibracije**: nastavite, da naprava vibrira ob prejetju sporočil.
- **Prikaz v pojavnem oknu**: nastavite napravo, da prikaže sporočila v pojavnih oknih.
- **Predogled sporočila**: nastavite napravo, da prikaže vsebino sporočila na zaklenjenem zaslonu in v pojavnih oknih.

#### **Nastavitev opomnika za obvestila**

Nastavite lahko opozorilo, ki vas bo ob določenih intervalih opozarjal na nova obvestila. Če ta funkcija ni vključena, odprite zaslon aplikacij, pritisnite **Nastavitve** → **Dostopnost** → **Opomnik za obvestila** in nato pritisnite stikalo, da ga vključite. Nato pritisnite stikalo **Sporočila**, da ga vključite.

## **Internet**

### **Uvod**

Brskajte po internetu in iščite informacije in ustvarite zaznamke za priljubljene spletne strani za enostavnejši dostop.

## **Brskanje po spletnih straneh**

- 1 Pritisnite **Internet** na zaslonu aplikacij.
- 2 Pritisnite naslovno polie.

Aplikacije

3 Vnesite spletni naslov ali ključno besedo in nato pritisnite **Pojdi**.

Za ogled orodij rahlo povlecite prst navzdol po zaslonu.

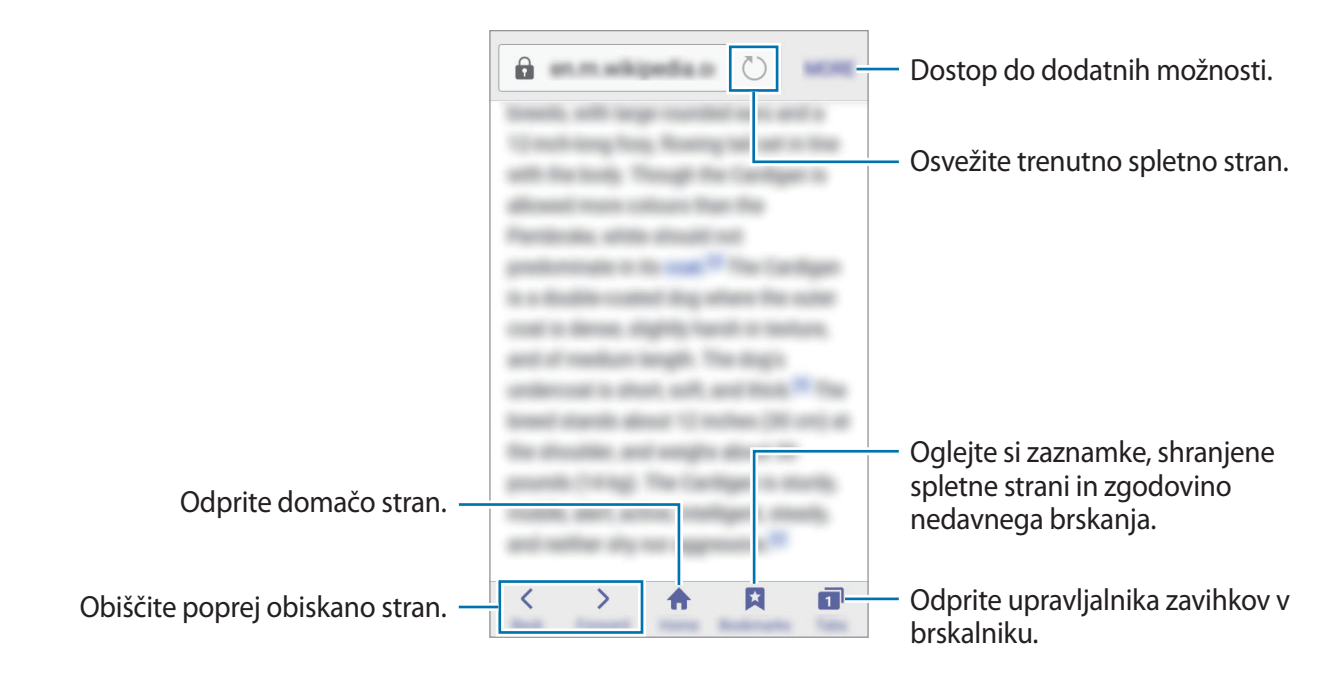

## **Uporaba skrivnostnega načina**

V skrivnostnem načinu lahko ločeno shranjujete in upravljate z odprtimi zavihki, zaznamki in shranjenimi stranmi. Skrivnostni način lahko zaklenete z uporabo gesla.

#### **Vključitev skrivnostnega načina**

V orodni vrstici na dnu zaslona pritisnite **Zavihki** → **OMOG. SKR. NAČ.** Ob prvi uporabi te funkcije nastavite uporabo gesla za skrivnosten način.

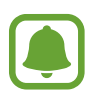

V skrivnostnem načinu ne morete uporabljati nekaterih funkcij, kot je zajem zaslona.

V skrivnostnem načinu naprava spremeni barvo orodnih vrstic.

#### **Sprememba varnostnih nastavitev**

Svoje geslo lahko spremenite.

Pritisnite **VEČ** → **Nastavitve** → **Zasebnost** → **Varnost skrivnost. načina** → **Spremenite geslo**.

#### **Izključitev skrivnostnega načina**

V orodni vrstici na dnu zaslona pritisnite **Zavihki** → **ONEM. SKR. NAČ.** Prav tako lahko zaprete aplikacijo za internet.

## **E-pošta**

#### **Nastavitev E-poštnih računov**

Nastavite e-poštni račun, ko prvič odprete **E-pošta**.

- 1 Pritisnite **E-pošta** na zaslonu aplikacij.
- 2 Vnesite elektronski naslov in geslo in nato pritisnite **PRIJAVA**. Za ročno registracijo elektronskega računa podjetja pritisnite **ROČNA NASTAV.**
- 3 Če želite končati nastavitev, sledite navodilom na zaslonu.

Da nastavite e-poštni račun pritisnite **VEČ** → **Nastavitve** → **Dodaj račun**.

Če imate več kot en elektronski račun, lahko enega nastavite za privzet račun. Pritisnite **VEČ** → **Nastavitve** → **VEČ** → **Nastavite privzeti račun**.

### **Pošiljanje e-pošte**

- 1 Pritisnite  $\bullet$ , da sestavite e-pošto.
- 2 Dodajte prejemnike in vnesite besedilo e-pošte.
- 3 Pritisnite **POŠLJI** za pošiljanje elektronskega sporočila.

#### **Branje e-pošte**

Ko je **E-pošta** odprta, bo naprava samodejno pridobila novo e-pošto. Za ročno pridobivanje e-pošte, podrsajte navzdol po zaslonu.

Pritisnite e-pošto na zaslonu, da jo preberete.

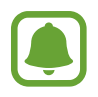

Če je sinhronizacija e-pošte onemogočena, nove e-pošte ni mogoče pridobiti. Če želite omogočiti sinhronizacijo e-pošte, pritisnite **VEČ** → **Nastavitve** → ime vašega računa in nato pritisnite stikalo **Sinhronizacija računa**, da ga vključite.

## **Fotoaparat**

## **Uvod**

Fotografirajte in snemajte videoposnetke z uporabo različnih načinov in nastavitev.

## **Osnovno fotografiranje**

Posnamete lahko fotografije ali videoposnetke. Oglejte si vaše fotografije in videoposnetke v **Galerija**.

Pritisnite **Fotoaparat** na zaslonu aplikacij.

#### **Bonton fotografiranja**

- Ne fotografirajte ali snemajte videoposnetke ljudi brez njihovega dovoljenja.
- Ne fotografirajte ali snemajte videoposnetke, kjer je to z zakonom prepovedano.
- Ne fotografirajte ali snemajte videoposnetke na krajih, kjer bi lahko kršili zasebnost drugih ljudi.

#### **Fotografiranje ali snemanje videoposnetkov**

- 1 Pritisnite na podobo na zaslonu, kjer želite, da kamera izostri sliko.
- 2 Pritisnite  $\bullet$ , da posnamete fotografijo ali pritisnite  $\bullet$ , da posnamete videoposnetek. Da posnamete serijo fotografij, pritisnite in zadržite .
	- Za povečevanje dva prsta na zaslonu potegnite narazen, za pomanjševanje pa skupaj.
	- Da izostrite sliko med snemanjem videa, pritisnite mesto, kjer želite, da se slika izostri.

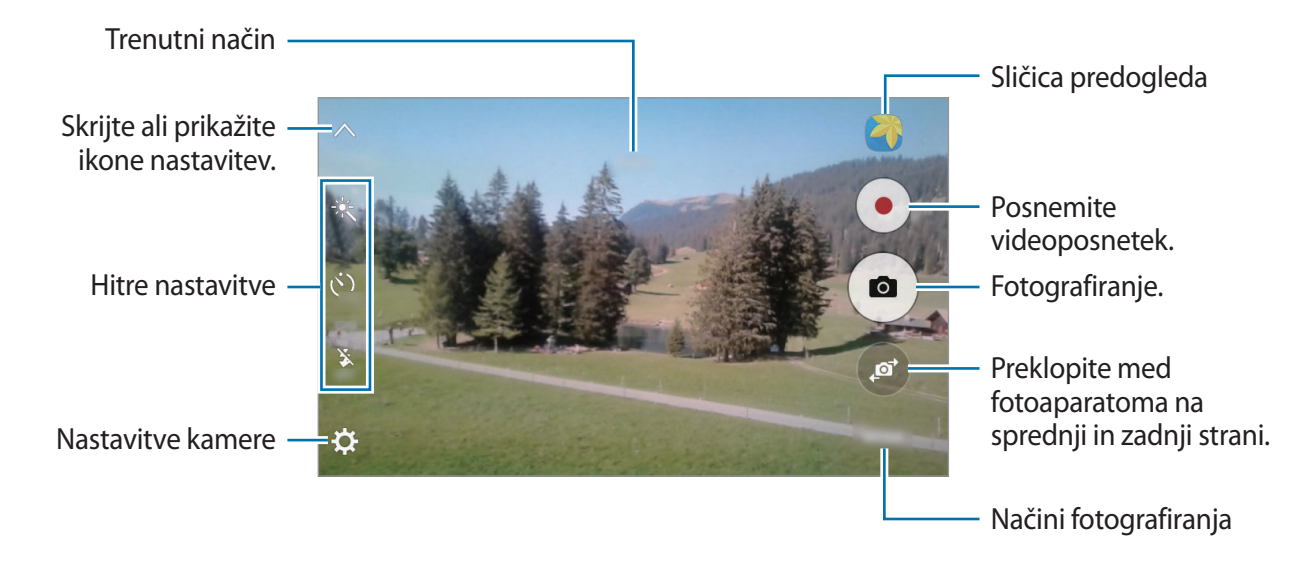

Na zaslonu predogleda podrsajte v desno, da odprete seznam načinov fotografiranja. Oziroma, podrsajte v levo za ogled fotografij in videoposnetkov, ki ste jih posneli.

- 
- Zaslon predogleda je odvisen od načina fotografiranja in uporabljene kamere.
- Fotoaparat se samodejno izklopi, ko ga ne uporabljate.
- Preverite, ali je objektiv čist. V nasprotnem primeru naprava ne bo delovala pravilno v nekaterih načinih, ki potrebujejo visoko ločljivost.
- Fotoaparat na sprednji strani vsebuje širokokotni objektiv. Pri širokokotnih fotografijah lahko pride do manjšega popačenja, ki ne kažejo na težave z delovanjem naprave.
- Največji čas snemanja se lahko zmanjša pri snemanju videa z višjo ločljivostjo.

#### **Zagon fotoaparata na zaklenjenem zaslonu**

Za hitro fotografiranje zaženite **Fotoaparat** na zaklenjenem zaslonu.

Z zaklenjenega zaslona povlečete **o** ven iz velikega kroga.

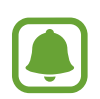

- Ta funkcija v nekaterih regijah in pri nekaterih operaterjih morda ni na voljo.
- Nekatere funkcije fotoaparata niso na voljo, če zaženete **Fotoaparat** z zaklenjenega zaslona in pri vključenih varnostnih funkcijah.

#### **Hitri zagon fotoaparata**

Hitro dvakrat pritisnite tipko Domov, da zaženete **Fotoaparat**.

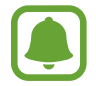

Nekatere funkcije fotoaparata niso na voljo, če zaženete **Fotoaparat** z zaklenjenega zaslona ali ko je zaslon izklopljen in pri vključenih varnostnih funkcijah.

#### **Prilagajanje fotografskih načinov**

Na zaslonu za predogled pritisnite **NAČIN** in izberite način.

Za ogled informacij o posameznem načinu pritisnite **Inform.**

Če želite prerazporediti načine, pritisnite in pridržite ikono načina, nato pa jo povlecite na drugo mesto.

## **Samodejni način**

Samodejni način omogoča, da fotoaparat oceni okolico in ugotovi idealni način za fotografiranje. Na zaslonu za predogled pritisnite **NAČIN** → **Samodejno**.

## **Način Pro**

Posnemite fotografije med ročnim nastavljanjem različnih možnosti fotografiranja, kot sta vrednost osvetlitve in vrednost ISO.

Na zaslonu za predogled pritisnite **NAČIN** → **Pro**. Izberite možnosti in prilagodite nastavitve in nato pritisnite  $\bullet$ , da posnamete fotografijo.

- $\cdot$  WB: izberite takšno ravnovesje beline, da bodo slike vsebovale bogat barvni obseg.
- ISO: izberite vrednost ISO. To uravnava svetlobno občutljivost kamere. Nizke vrednosti so za motive, ki so na miru oz. dobro osvetljeni. Višje vrednosti so namenjene za motive v gibanju oz. so slabo osvetljeni. Vendar lahko nastavitve višje vrednosti ISO povzročijo šum v fotografijah.
- $\mathbf{F}$ : prilagodite vrednost osvetlitve. To določa, koliko svetlobe bo prejel senzor fotoaparata. Za situacije z manjšo svetlobo uporabite večjo vrednost osvetlitve.

### **Panorama**

Posnemite serijo vodoravnih in navpičnih fotografij in jih nato sestavite in ustvarite v širok prizor. Na zaslonu za predogled pritisnite **NAČIN** → **Panorama**.

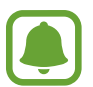

Za najboljši posnetek z uporabo panoramskega načina upoštevajte te nasvete:

- Fotoaparat počasi premikajte v eno smer.
- Zadržite sliko znotraj okvirja v iskalu fotoaparata. Če je slika predogleda izven vodil ali če naprave ne premaknete, naprava samodejno preneha s fotografiranjem.
- Ne fotografirajte nerazločnih ozadij, kot sta prazno nebo ali ravna stena.

## **Zap. posnet.**

Posnemite serijo fotografije motivov v gibanju. Na zaslonu za predogled pritisnite **NAČIN** → **Zap. posnet.** Pritisnite in zadržite  $\bullet$  za neprekinjen posnetek več fotografij.

## **Lepotna izboljšava obraza**

Posnemite bolj nežne fotografije z osvetljevanjem obrazov. Na zaslonu za predogled pritisnite **NAČIN** → **Lepotna izboljšava obraza**.

## **Zvok+slikanje**

Posnemite fotografije z zvokom. Naprava identificira fotografije z **Danija** v **Galerija**. Na zaslonu za predogled pritisnite **NAČIN** → **Zvok+slikanje**.

## **Šport**

Posnemite fotografijo motivov v hitrem gibanju. Na zaslonu za predogled pritisnite **NAČIN** → **Šport**.

### **Posnetek sebe**

Posnemite avtoportrete s fotoaparatom na sprednji strani. Na zaslonu si lahko predhodno ogledate različne lepotne učinke.

- 1 Na zaslonu za predogled pritisnite  $\bullet$  za preklop na fotoaparat na sprednji strani za avtoportrete.
- 2 Pritisnite **NAČIN** <sup>→</sup> **Posnetek sebe**.
- $\beta$  Postavite se pred objektiv kamere na sprednji strani.
- $4$  Ko naprava zazna vaš obraz, pritisnite zaslon za posnetek samega sebe.

Prav tako lahko usmerite dlan v fotoaparat na sprednji strani. Ko je vaša dlan prepoznana, se prikaže časovnik odštevanja. Ko čas poteče, naprava posname fotografijo.

Da posnamete fotografijo z uporabo vaše dlani, pritisnite  $\boldsymbol{\Sigma}$  in nato pritisnite stikalo **Nadzor potez**, da ga vključite.

### **Nastavitve kamere**

#### **Hitre nastavitve**

Na zaslonu predogleda uporabite naslednje hitre nastavitve.

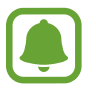

Razpoložljive možnosti so odvisne od načina fotografiranja in uporabljene kamere.

- $\div$ : izberite učinek filtra, ki ga želite uporabiti med fotografiranjem ali snemanjem videoposnetkov.
- $\odot$ : izberite način merjenja. To določa, kako bodo izračunane svetlobne vrednosti. **Sredinsko uravnoteženo** izračuna osvetlitev posnetka z uporabo svetlobe v osrednjem delu posnetka. **Točkovno** izračuna osvetlitev posnetka z uporabo svetlobe v koncentriranem osrednjem delu posnetka. **Matrika** poenoti celotno sceno.
- $\cdot$   $\dot{\varsigma}_{\text{osc}}$ : izberite dolžino zakasnitve preden fotoaparat samodejno posname fotografijo.
- $\mathbf{\dot{x}}$ : vključite ali izključite bliskavico.
- $\cdot$   $\sigma$ : prilagodite drsnik za fotografiranje osvetljenih obrazov in ustvarite nežnejše slike.
- $\mathbb{F}_{\mathbb{R}}$ : nastavi napravo, da posname zvok pred in po posneti fotografiji.

#### **Nastavitve kamere**

Na zaslonu za predogled pritisnite  $\alpha$ .

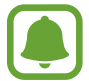

Razpoložljive možnosti so odvisne od načina fotografiranja in uporabljene kamere.

- **Velikost slike (zadaj)** / **Velikost slike (spredaj)**: izberite ločljivost fotografij. Uporaba višje ločljivosti da fotografije višje kakovosti, vendar pa bodo te zasedle več prostora v pomnilniku.
- **Velikost videa (zadaj)** / **Velikost videa (spredaj)**: izberite ločljivost videoposnetkov. Uporaba višje ločljivosti da video posnetke višje kakovosti, vendar pa bodo ti zasedli več prostora v pomnilniku.
- **Nadzor potez**: nastavite napravo, da zazna vašo dlan, ki jo lahko nato uporabite za posnetke sebe.
- **Shrani slike v predogledu**: obrnite fotografijo, da ustvarite zrcalno sliko prvotne scene, pri fotografiranju s fotoaparatom na sprednji strani.
- **Način ostrenja**: izberite način ostrenja. **Sam.ostr.** nadzira kamero. **Makro** način se uporablja za snemanje predmetov od blizu.
- **Mrežne črte**: prikazani iskalnik pogleda vam pomaga pri kompoziciji, kadar izbirate motive.
- **Lokacijske oznake**: na fotografijo pripnite GPS lokacijsko oznako.

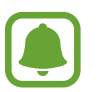

- Moč signala GPS se lahko zniža v krajih, kjer je signal oviran, na primer med zgradbami ali na nizko ležečih območjih, ali v slabih vremenskih razmerah.
- Vaša lokacija se lahko prikaže na vaših fotografijah, ko jih prenesete na splet. Če želite to preprečiti, izklopite nastavitev označevanje lokacije.
- **Pregled slik**: nastavite napravo za prikaz fotografij zatem, ko jih posnamete.
- **Hitri zagon**: nastavite napravo, da zažene kamero ob hitrem dvakratnem pritisku tipke Domov.
- **Mesto shranjevanja**: izberite lokacijo za shranjevanje.
- **Funkcija tipk za glasnost**: nastavite napravo za uporabo tipke za glasnost kot nadzor sprožilca ali funkcije povečave.
- **Ponastavi nastavitve**: ponastavite nastavitve fotoaparata.

## **Galerija**

## **Uvod**

Oglejte si in upravljajte s fotografijami in videoposnetki, ki so shranjeni v napravi.

## **Ogled slik**

- 1 Pritisnite **Galerija** na zaslonu aplikacij.
- 2 Izberite sliko.

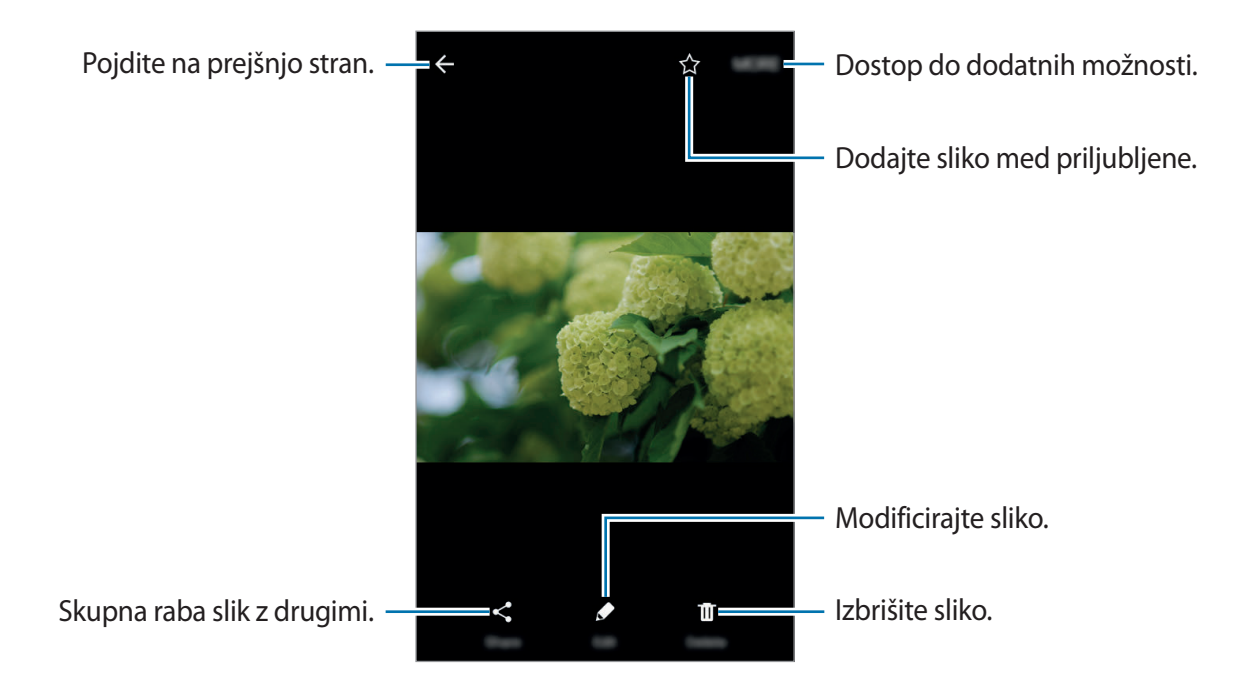

Če želite skriti ali prikazati menije, pritisnite zaslon.

## **Ogled videoposnetkov**

- 1 Pritisnite **Galerija** na zaslonu aplikacij.
- 2 Izberite video posnetek, ki ga želite predvajati. Video datoteke v predogledu prikazujejo  $ikono$  na sličici predogleda.

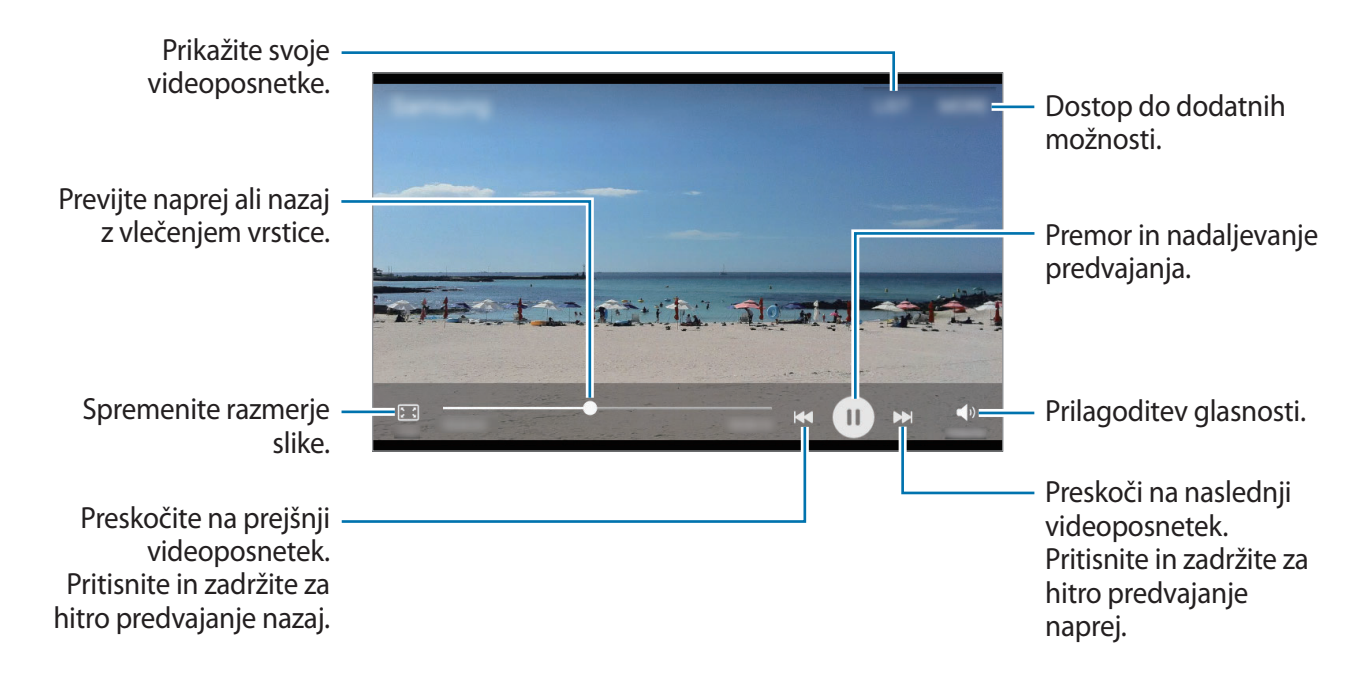

## **Izbris slik ali videoposnetkov**

#### **Izbris slike ali videoposnetka**

Izberite sliko ali videoposnetek in pritisnite **Izbriši** na dnu zaslona.

#### **Izbris več slik in videoposnetkov**

- 1 Na glavnem zaslonu galerije pritisnite in zadržite sliko ali video, ki ga želite izbrisati.
- 2 Obkljukajte slike ali videoposnetke, ki jih želite izbrisati.
- 3 Pritisnite **VEČ** <sup>→</sup> **Izbriši**.

### **Skupna raba slik ali videoposnetkov**

Izberite sliko ali videoposnetek, pritisnite **Deli** na dnu zaslona in nato izberite način skupne rabe.

## **S Planner**

### **Uvod**

Upravlajte z urnikom z vnosom prihodnjih dogodkov ali opravil v vaš načrtovalnik.

## **Ustvarjanje dogodkov**

- 1 Pritisnite **S Planner** na zaslonu aplikacij.
- 2 Pritisnite  $\bigoplus$  ali dvakrat pritisnite datum.

Če datum že vsebuje shranjene dogodke ali opravila, pritisnite datum in pritisnite  $\bigoplus$ .

3 Vnesite podrobnosti o dogodku.

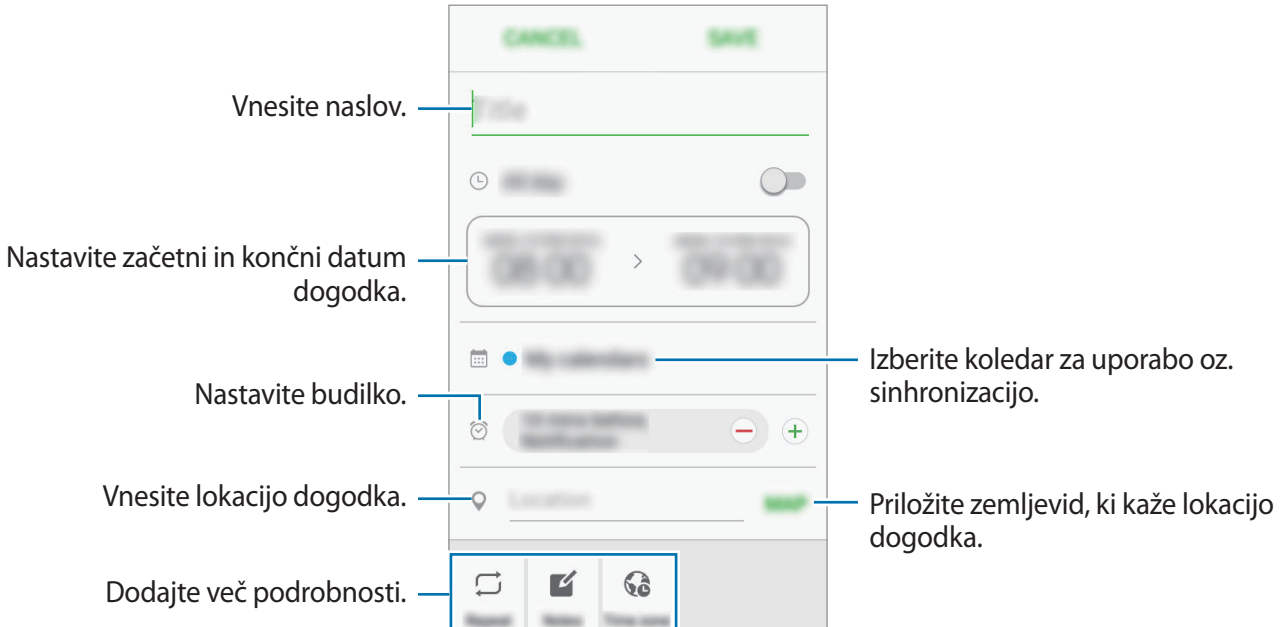

4 Pritisnite **SHRANI**, da shranite dogodek.

## **Ustvarjanje opravil**

- 1 Pritisnite **S Planner** na zaslonu aplikacij.
- 2 Pritisnite  $\rightarrow$  **Opravila.**
- 3 Vnesite podrobnosti opravila in pritisnite **DANES** ali **JUTRI**, da nastavite datum zapadlosti. Če želite dodati več podrobnosti, pritisnite  $\mathbb{Z}$ .
- 4 Pritisnite **SHRANI**, da shranite opravilo.

## **Sinhronizacija dogodkov in opravil z vašim računom**

Na zaslonu aplikacij pritisnite **Nastavitve** → **Računi**, izberite storitev računa in nato pritisnite stikalo **Sinhronizacija Koledar**, da sinhronizirate dogodke in naloge z računom.

Da dodate račune s katerimi želite opraviti sinhronizirati, odprite zaslon aplikacij in pritisnite **S Planner** → **VEČ** → **Upravljanje koledarjev** → **Dodaj račun**. Nato izberite račun za sinhronizacijo in se vpišite. Ko je račun dodan, se bo prikazal na seznamu.

## **Snemalnik zvoka**

### **Uvod**

Uporabite to aplikacijo za snemanje ali predvajanje glasovnih beležk.

## **Snemanje zvočnega posnetka**

1 Na zaslonu aplikacij pritisnite **Tools** <sup>→</sup> **Snemalnik zvoka**.

```
Aplikacije
```
2 Pritisnite  $\odot$ , da pričnete s snemanjem. Govorite v mikrofon. Pritisnite  $\left(\mathbf{u}\right)$ , da zaustavite snemanje.

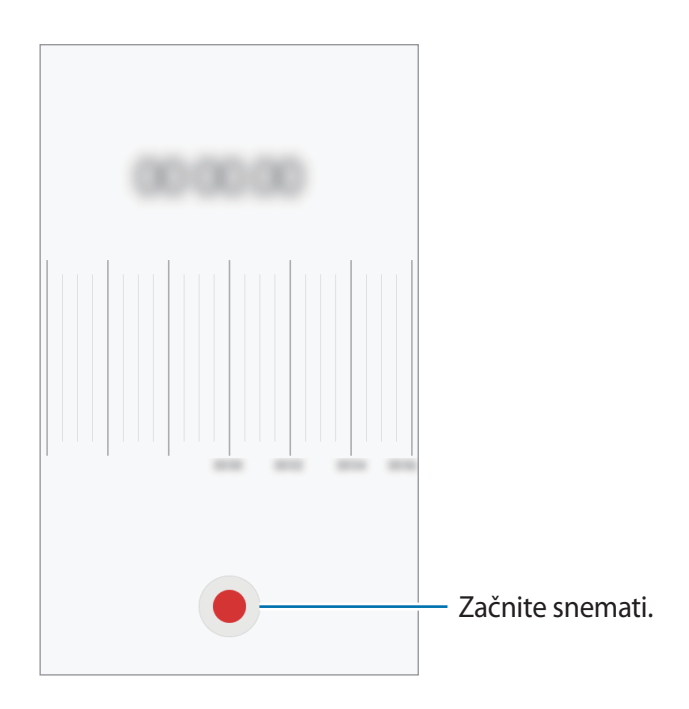

3 Pritisnite **SHRANI**, da končate s snemanjem.

## **Moje datoteke**

Dostopajte in upravljajte različne datoteke, ki so shranjene v napravi ali drugih mestih, kot na primer shrambe v oblaku.

Na zaslonu aplikacij pritisnite **Tools** → **Moje datoteke**.

Oglejte si datoteke po kategoriji ali si oglejte datoteke shranjene na napravi ali shrambi v oblaku.

Da preverite stanje porabljene ali razpoložljiv pomnilnik, pritisnite **PORABA SHRAMBE**.

Za iskanje datotek ali map pritisnite **ISKANJE**.

## **Beležka**

Ustvarite beležke in jih organizirajte po kategoriji. Na zaslonu aplikacij pritisnite **Tools** → **Beležka**.

#### **Sestavljanje beležk**

Pritisnite  $\Box$  na seznamu beležk in vnesite beležko. Med sestavljanjem beležke uporabite naslednje možnosti:

- **Kategorija**: ustvarite ali nastavite kategorije.
- **Opravila**: dodajte izbirna polja na začetku vsake vrstice, da s tem ustvarite seznam opravil.
- **Slika**: vstavite slike.
- **Risanje**: napišite ali narišite beležke, ki jih želite vstaviti. Izberete lahko debelino pisala in barvo.
- **Glasovna**: ustvarite zvočni posnetek za vstavljanje.

Če želite shraniti beležko, pritisnite **SHRANI**.

Za urejanje beležke pritisnite beležko, ter nato pritisnite vsebino beležke.

#### **Iskanje beležke**

Pritisnite **ISKANJE** na seznamu beležk in vnesite ključno besedo za iskanje beležk, ki vsebujejo ključno besedo.

## **Ura**

### **Uvod**

Nastavite alarme, preverite trenutni čas v številnih mestih po svetu, merite čas dogodka ali nastavite določeno trajanje.

## **Budilka**

Na zaslonu aplikacij pritisnite **Ura** → **Budilka**.

#### **Nastavljanje alarmov**

Pritisnite **DODAJ** in nastavite čas budilke in nato pritisnite **SHRANI**.

Če želite odpreti tipkovnico za vnos časa budilke, pritisnite polje za vnos časa.

Da nastavite budilko z različnimi možnostmi budilke, nastavite možnosti budilke pod poljem za vnos časa in nato pritisnite **SHRANI**.

Za vključitev ali izključitev alarmov pritisnite ikono ure zraven budilke na seznamu budilk.

### **Izključitev alarmov**

Pritisnite **OPUSTI**, da ustavite budilko. Če ste že omogočili možnost dremeža, pritisnite **DREMEŽ**, da ponovno vključite budilko po določenem časovnem obdobju.

#### **Brisanje alarmov**

Pritisnite  $\times$  na budilko v seznamu budilk.

### **Svetovna ura**

Na zaslonu aplikacij pritisnite **Ura** → **Svetovna ura**.

#### **Ustvarjanje ur**

Pritisnite **DODAJ** in vnesite ime mesta ali izberite mesto s seznama.

### **Brisanje ur**

Pritisnite  $\times$  na uri.

#### Aplikacije

## **Štoparica**

- 1 Na zaslonu aplikacij pritisnite **Ura** <sup>→</sup> **Štoparica**.
- 2 Pritisnite **ZAČNI**, da merite dogodek. Če želite zabeležiti čas krogov, med merjenjem časa na dogodku, pritisnite **KROG**.
- 3 Pritisnite **USTAVI** za prenehanje merjenje časa. Če želite ponoviti merjenja časa, pritisnite **NADALJUJ.** Da počistite čas krogov, pritisnite **PONASTAVI**.

## **Časovnik**

- 1 Na zaslonu aplikacij pritisnite **Ura** <sup>→</sup> **Časovnik**.
- 2 Nastavite trajanje in pritisnite **ZAČNI**. Če želite odpreti tipkovnico za vnos trajanja, pritisnite polje za vnos trajanja.
- 3 Pritisnite **OPUSTI**, ko se časovnik sproži.

## **Računalo**

Opravite enostavne ali zahtevne izračune.

Pritisnite **Računalo** na zaslonu aplikacij.

Za uporabo znanstvenega računala obrnite napravo v ležeči položaj. Če je **Samodej. zavrti** onemogočeno, pritisnite  $\Diamond$  za prikaz znanstvenega računala.

Za ogled zgodovine izračunov pritisnite **ZGODOVINA**. Če želite zapreti ploščo zgodovine izračunov, pritisnite **ŠTEVILČNICA**.

Če želite počistiti zgodovino, pritisnite **ZGODOVINA** → **POČISTI ZGODOVINO**.

## **Radio**

## **Poslušanje FM radia**

Pritisnite **Radio** na zaslonu aplikacij.

Pred uporabo te aplikacije, morate priklopiti slušalke, ki delujejo kot radijska antena.

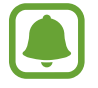

Prvič, FM radio samodejno poišče in shrani radijske postaje, ki so na voljo.

Izberite želeno radijsko postajo s seznama radijskih postaj.

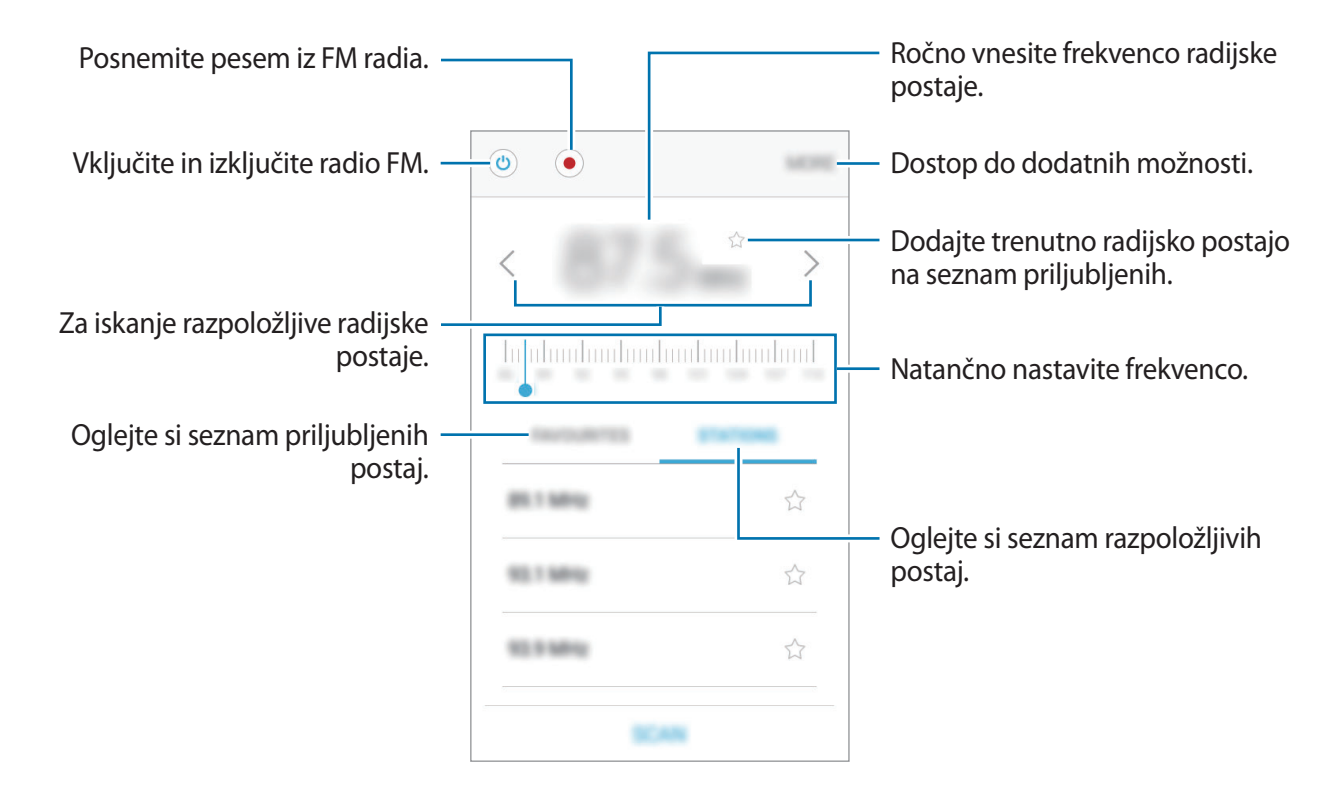

### **Iskanje radio postaj**

Pritisnite **Radio** na zaslonu aplikacij.

Pritisnite **PREIŠČI** ter nato izberite možnost iskanja. FM radio samodejno poišče in shrani radijske postaje, ki so na voljo.

Izberite želeno radijsko postajo s seznama radijskih postaj.

## **Aplikacije Google**

Google ponuja zabavne, družabne in poslovne aplikacije. Za dostop do določenih aplikacij je morda potreben račun Google. Glejte [Računi](#page-87-0) za več informacij.

Za ogled več informacij o aplikaciji, odprite meni pomoči posamezne aplikacije.

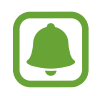

Nekatere aplikacije morda niso na voljo ali pa so lahko drugače označene, odvisno od vaše regije oz. ponudnika storitev.

#### **Chrome**

Poiščite informacije in brskajte po spletnih straneh.

#### **Gmail**

Pošljite in prejmite elektronska sporočila prek storitve Google Mail.

#### **Zemljevid**

Najdite vašo lokacijo na zemljevidu, poiščite lokacije in si oglejte lokacijske podatke za različne kraje.

#### **Glasba Play**

Odkrijte, poslušajte in souporabljajte glasbo na vaši napravi. Glasbene zbirke, ki so shranjene na vaši napravi, lahko prenesete v oblak in do njih dostopate kasneje.

#### **Filmi Play**

Prenesite videoposnetke, ki si jih želite ogledati, s **Trgovina Play**.

#### **Drive**

Shranite vašo vsebino v oblaku, imejte dostop do nje od koder koli, ter jo dajte v skupno rabo z drugimi.

### **YouTube**

Glejte ali ustvarite videoposnetke in jih dajte v skupno rabo z drugimi.

#### **Google Foto**

Iščite, upravljajte in urejajte vse svoje fotografije in videoposnetke z različnih virov na enem mestu.

#### **Hangouts**

Klepetajte s prijatelji, posamično ali v skupinah, ter med klepetom uporabljajte slike, emotikone in video klice.

#### **Google**

Hitro poiščite vsebino na internetu ali vaši napravi.

#### **Glasovno iskanje**

Hitro poiščite vsebino z izgovorjavo ključne besede ali fraze.

# **Nastavitve**

## **Uvod**

Prilagodite nastavitve za funkcije in aplikacije. S konfiguracijo različnih možnosti nastavitev lahko po meri prilagodite vašo napravo.

Na zaslonu aplikacij pritisnite **Nastavitve**.

Za iskanje nastavitev z vnosom ključnih besed pritisnite **ISKANJE**.

Za urejanje seznama pogosto rabljenih nastavitev pritisnite **UREDI**. Nato obkljukajte elemente, ki jih želite dodati, ali prekličite izbor elementov.

## **Wi-Fi**

## **Vzpostavitev povezave z omrežjem Wi-Fi**

Vključite funkcijo Wi-Fi, če se želite povezati z dostopno točko omrežja Wi-Fi in vzpostaviti dostop do interneta ali drugih omrežnih naprav.

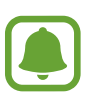

- Vaša naprava uporablja neharmonične frekvence in je namenjena za uporabo v vseh evropskih državah. Omrežje WLAN se lahko v EU upravlja brez omejitev v zaprtih prostorih, vendar pa ne sme obratovati na prostem.
- Kadar ni v uporabi, izklopite Wi-Fi, da varčujete z baterijo.
- 1 Na zaslonu nastavitev pritisnite **Wi-Fi** in nato pritisnite stikalo, da ga vključite.
- 2 Omrežje izberite s seznama omrežij Wi-Fi.

Omrežja za katera je potrebno imeti geslo se pojavijo kot ikone s ključavnico.

#### 3 Pritisnite **POVEŽI**.

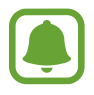

- Ko se naprava poveže z omrežjem Wi-Fi, ob ponovni povezavi naprave z omrežjem vnos gesla ni potreben. Če želite preprečiti samodejno povezavo naprave z omrežjem, jo izberite s seznama omrežij in pritisnite **POZABI**.
- Če se ne morete pravilno povezati z omrežjem Wi-Fi, ponovno zaženite funkcijo Wi-Fi naprave ali brezžični usmerjevalnik.

## **Wi-Fi Direct**

Wi-Fi Direct poveže naprave neposredno prek omrežja Wi-Fi brez potrebe po dostopni točki.

1 Na zaslonu nastavitev pritisnite **Wi-Fi** in nato pritisnite stikalo, da ga vključite.

2 Pritisnite **Wi-Fi Direct**.

Na seznamu so prikazane zaznane naprave.

Če naprave, s katero se želite povezati, ni na seznamu, zahtevajte, da naprava vklopi funkcijo Wi-Fi Direct.

3 Izberite napravo, s katero se želite povezati.

Napravi bodo povezani, ko druga naprava sprejme zahtevo za povezavo prek Wi-Fi Direct.

#### **Pošiljanje in sprejemanje podatkov**

Z drugimi napravami lahko souporabljate podatke, kot so stiki ali medijske datoteke. Naslednja dejanja so primer pošiljanja slike na drugo napravo.

- 1 Pritisnite **Galerija** na zaslonu aplikacij.
- 2 Izberite sliko.
- 3 Pritisnite **Deli** <sup>→</sup> **Wi-Fi Direct** in izberite napravo na katero želite prenesti sliko.
- 4 Sprejmite zahtevo za povezavo prek Wi-Fi Direct na drugi napravi.

Če sta napravi že povezani, bo slika poslana na drugo napravo brez postopka zahteve za povezavo.

#### **Prekinitev povezave z napravo**

- 1 Pritisnite **Wi-Fi** na zaslonu nastavitev.
- 2 Pritisnite **Wi-Fi Direct**.

Naprava prikaže seznam povezanih naprav.

3 Pritisnite ime naprave, da prekinite povezavo z napravami.

# **Bluetooth**

### **Uvod**

Uporabite Bluetooth za izmenjavo podatkov ali predstavnostnih datotek z napravami, ki podpirajo Bluetooth.

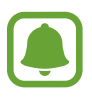

- Podjetje Samsung ni odgovorno za izgubo, prestrezanje ali zlorabo podatkov, poslanih ali prejetih prek Bluetooth.
- Vedno zagotovite, da podatke delite in prejemate z napravami, ki jim zaupate in so ustrezno zaščitene. Če so med napravami ovire, se razdalja delovanja naprav lahko zmanjša.
- Nekatere naprave, zlasti tiste, ki niso testirane ali odobrene s strani združenja Bluetooth SIG, morda ne bodo združljive z vašo napravo.
- Funkcije Bluetooth ne uporabljajte za nezakonita dejanja (na primer, piratske kopije datotek ali nezakonito prisluškovanje poslovnim komunikacijam). Samsung ni odgovoren za posledice nezakonite uporabe funkcije Bluetooth.

### **Seznanjanje z drugimi napravami Bluetooth**

- 1 Na zaslonu nastavitev pritisnite **Bluetooth** in nato pritisnite stikalo, da ga vključite. Na seznamu so prikazane zaznane naprave.
- 2 Izberite napravo, ki jo želite seznaniti.

Če naprave, s katero se želite seznaniti, ni na seznamu, zahtevajte, da naprava vklopi možnost za vidnost. Glejte navodila za uporabo druge naprave.

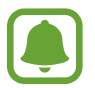

Vaša naprava je vidna drugim napravam, medtem ko je odprt zaslon za nastavitev Bluetooth.

 $3$  Za potrditev sprejmite zahtevo za povezavo prek Bluetooth na vaši napravi.

Napravi bodo povezani, ko druga naprava sprejme zahtevo za povezavo prek Bluetooth.

### **Pošiljanje in sprejemanje podatkov**

Številne aplikacije podpirajo prenos podatkov prek Bluetooth. Z drugimi napravami Bluetooth lahko souporabljate podatke, kot so stiki ali medijske datoteke. Naslednja dejanja so primer pošiljanja slike na drugo napravo.

- 1 Pritisnite **Galerija** na zaslonu aplikacij.
- 2 Izberite sliko.
- 3 Pritisnite **Deli** <sup>→</sup> **Bluetooth** in nato izberite napravo na katero želite prenesti sliko.

Če se je vaša naprava že seznanila z napravo, pritisnite ime naprave brez potrjevanja samodejno generiranega ključa.

Če naprave, s katero se želite seznaniti, ni na seznamu, zahtevajte, da naprava vklopi možnost za vidnost.

4 Sprejmite zahtevo za povezavo prek Bluetooth na drugi napravi.

### **Pozabljanje naprav Bluetooth**

- 1 Pritisnite **Bluetooth** na zaslonu nastavitev. Naprava prikaže seznam seznanjenih naprav.
- 2 Pritisnite **X** zraven imena naprave za preklic seznanitve.
- 3 Pritisnite **Prekliči seznanitev**.

# **Način letenja**

Onemogočite lahko vse brezžične funkcije vaše naprave. Uporabljate lahko samo neomrežne storitve.

Na zaslonu nastavitev pritisnite **Način letenja**.

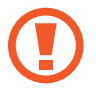

Poskrbite, da je naprava med vzletom in pristankom izklopljena. Med letom lahko napravo uporabljate v načinu letenja, če je to dopuščeno s strani letalskega osebja.

# **Mobilna dostopna točka in privezovanje**

Uporabite napravo kot dostopno točko mobile hotspot za skupno rabo mobilne podatkovne povezave med napravo in drugimi napravami, če omrežna povezava ni na voljo. Povezave lahko vzpostavite prek Wi-Fi, USB ali Bluetooth.

Na zaslonu nastavitev pritisnite **Mobilna dostopna točka in privezovanje**.

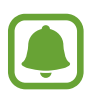

Pri uporabi te funkcije vam lahko operater zaračuna dodatne stroške.

- **Mobile hotspot**: uporabite dostopno točko mobile hotspot za souporabo povezave z mobilnim omrežjem naprave z računalniki ali drugimi napravami.
- **Internet prek vmesnika Bluetooth**: uporabite funkcijo interneta prek vmesnika Bluetooth za skupno rabo mobilne podatkovne povezave naprave z računalniki ali drugimi napravami prek Bluetooth.
- **USB modem**: uporabite funkcijo uporabe telefona kot modema po USB-ju za souporabo mobilne podatkovne povezave naprave z računalnikom prek USB-ja. Ko je povezana z osebnim računalnikom, se vaša naprava uporablja kot brezžični modem za računalnik.

#### **Uporaba dostopne točke mobile hotspot**

Uporabite napravo kot dostopno točko mobile hotspot za skupno rabo mobilne podatkovne povezave med napravo in drugimi napravami.

- 1 Na zaslonu nastavitev pritisnite **Mobilna dostopna točka in privezovanje** <sup>→</sup> **Mobile hotspot**.
- 2 Pritisnite stikalo, da ga vključite.

V vrstici stanja se prikaže ikona **. Druge naprave lahko najdejo vašo naprav** na seznamu omrežij Wi-Fi.

Za nastavitev gesla za dostopno točko mobile hotspot, pritisnite **VEČ** → **Konfigurirajte Mobile hotspot** in izberite nivo varnosti. Nato vnesite geslo in pritisnite **SHRANI**.

- 3 Na zaslonu druge naprave poiščite in izberite vašo napravo s seznama omrežij Wi-Fi.
- 4 Na povezani napravi uporabite mobilno podatkovno povezavo za dostop do interneta.

# **Poraba podatkov**

Sledite porabi podatkov in prilagodite nastavitve za omejitev.

Na zaslonu nastavitev pritisnite **Poraba podatkov**.

- **Mobilni podatki**: nastavite uporabo podatkovnih povezav na kateremkoli mobilnem omrežju.
- **Podatki iz ozadja**: preprečite aplikacijam, ki so zagnane v ozadju, uporabo mobilne podatkovne povezave.
- **Nastavite omejitev prenosa podatkov prek mobilnega omrežja**: nastavite omejitev porabe mobilnih podatkov.

Za spremembo datuma za mesečno ponastavitev obdobja nadzora pritisnite → **Zamenjaj cikel**.

#### **Omejevanje porabe podatkov**

Nastavite napravo, da samodejno onemogoči mobilno podatkovno povezavo, ko količina porabljenih mobilnih podatkov doseže nastavljeno mejo.

- 1 Na zaslonu nastavitev pritisnite **Poraba podatkov** in nato pritisnite stikalo **Nastavite omejitev prenosa podatkov prek mobilnega omrežja**, da ga vključite.
- 2 Povlecite vrstico za prilagoditev meje navzgor ali navzdol, da nastavite mejo.
- 3 Povlecite vrstico za prilagoditev opozorila navzgor ali navzdol, da nastavite nivo opozorila za porabo podatkov.

Naprava vas bo obvestila, ko dosežete nivo opozorila.

# **Mobilna omrežja**

Konfigurirajte nastavitve vašega mobilnega omrežja.

Na zaslonu nastavitev pritisnite **Mobilna omrežja**.

- **Podatkovno gostovanje**: nastavite uporabo podatkovnih povezav v času gostovanja.
- **Imena dostopnih točk**: omogoča določitev imen dostopnih točk (APN-jev).
- **Omrežni način**: izberite vrsto omrežja.
- **Omrežni operaterji**: omogoča iskanje razpoložljivih omrežij in ročno registracijo omrežja.

# **NFC in plačilo**

### **Uvod**

Vaša naprava vam omogoča branje oznak NFC, ki vsebujejo podatke o izdelkih. Po prenosu potrebnih aplikacij lahko to funkcijo uporabljate tudi za plačilo in nakup vozovnic za potniški promet ali dogodke.

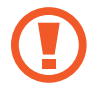

Baterija vključuje vgrajeno anteno NFC. Z baterijo ravnajte previdno, če želite preprečiti poškodbe antene NFC.

### **Uporaba funkcije NFC**

Uporabite funkcijo NFC za pošiljanje slik ali stikov drugim napravam ter branje informacij o izdelku z oznako NFC.

- 1 Na zaslonu nastavitev pritisnite **NFC in plačilo** in nato pritisnite stikalo, da ga vključite.
- 2 Postavite območje antene NFC, na zadnji strani vaše naprave, v bližino oznake NFC. Prikazale se bodo informacije z oznake.

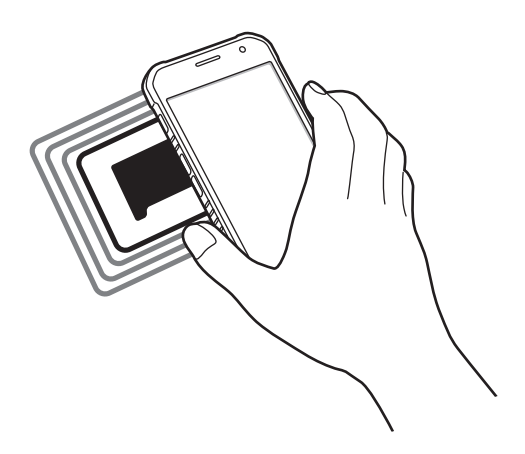

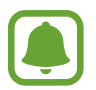

Zagotovite, da je zaslon naprave odklenjen. Drugače naprava ne bo prebrala oznak NFC ali prejemala podatkov.

### **Plačevanje s funkcijo NFC**

Preden lahko funkcijo NFC uporabljate za plačila, se morate registrirati za mobilno plačilno storitev. Za registracijo ali več informacij o storitvi se obrnite na ponudnika storitev.

1 Na zaslonu nastavitev pritisnite **NFC in plačilo** in nato pritisnite stikalo, da ga vključite.

2 Dotaknite se z območjem antene NFC, na zadnji strani vaše naprave, bralnika kartic NFC.

Da nastavite privzeto aplikacijo za plačevanje, odprite zaslon nastavitev in pritisnite **NFC in plačilo** → **Pritisni in plačaj** in nato izberite aplikacijo.

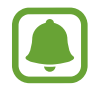

Seznam plačilnih storitev morda ne vsebuje vseh možnih aplikacij za plačila.

### **Pošiljanje podatkov**

Dovolite izmenjavo podatkov, ko se z anteno NFC v napravi dotaknete antene NFC druge naprave.

- 1 Na zaslonu nastavitev pritisnite **NFC in plačilo** in nato pritisnite stikalo, da ga vključite.
- 2 Pritisnite **Android Beam** in nato pritisnite stikalo, da ga vključite.
- 3 Izberite element in se dotaknite z anteno NFC vaše naprave antene NFC druge naprave.
- 4 Ko se na zaslonu prikaže **Dotaknite se za prenos.**, pritisnite zaslon naprave za pošiljanje elementa.

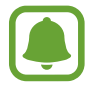

Če obe napravi skušata poslati podatke hkrati, morda prenos datoteke ne bo uspešen.

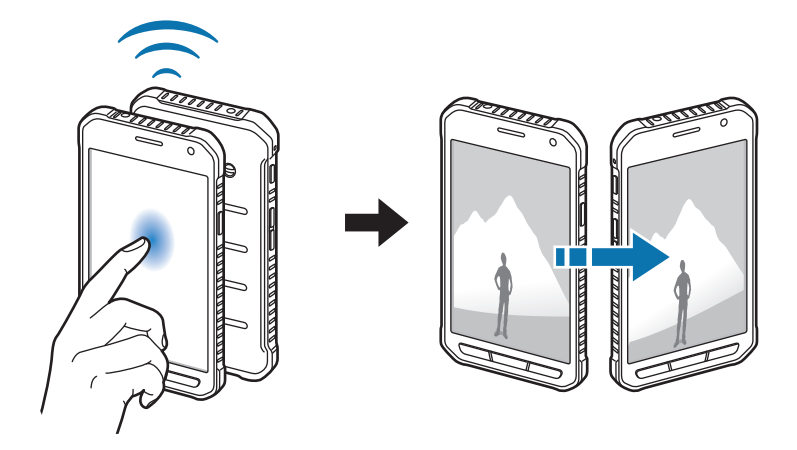

# **Več nastavitev povezave**

### **Možnosti**

Prilagajanje nastavitev za upravljanje drugih funkcij.

Na zaslonu nastavitev pritisnite **Več nastavitev povezave**.

- **Iskanje naprav v bližini**: nastavite napravo, da poišče naprave v bližini s katerimi se lahko poveže.
- **Tiskanje**: konfigurirajte nastavitve za vtičnike tiskalnika, ki so nameščeni v napravi. Razpoložljive tiskalnike lahko poiščete oz. jih dodate ročno za tiskanje datotek. Glejte [Tiskanje](#page-79-0) za več informacij.
- **VPN**: nastavite in vzpostavite povezavo z navideznimi osebnimi omrežji (VPN-ji).

### <span id="page-79-0"></span>**Tiskanje**

Konfigurirajte nastavitve za vtičnike tiskalnika, ki so nameščeni v napravi. Napravo lahko povežete s tiskalnikom prek Wi-Fi ali Wi-Fi Direct, ter natisnite slike ali dokumente.

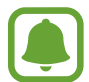

Nekateri tiskalniki morda niso združljivi z napravo.

#### **Dodajanje vtičnikov za tiskalnik**

Dodajte vtičnike za tiskalnike, ki jih želite priključiti na napravo.

- 1 Na zaslonu nastavitev pritisnite **Več nastavitev povezave** <sup>→</sup> **Tiskanje** <sup>→</sup> **Prenos vtičnika**.
- 2 Poiščite vtičnik tiskalnika v **Trgovina Play**.
- $3$  Izberite vtičnik tiskalnika in ga namestite.
- $\mathcal A$  Izberite vtičnik tiskalnika in nato pritisnite stikalo, da ga vkliučite. Naprava poišče tiskalnike, ki so povezani z istim omrežjem Wi-Fi kot vaša naprava.

Za ročno dodajanje tiskalnikov pritisnite **VEČ** → **Dodaj tiskalnik** → **ADD PRINTER**.

Da spremenite nastavitve za tiskanje, pritisnite **VEČ** → **Nastavitve tiskanja**.

#### **Tiskanje vsebine**

Med ogledom vsebine, kot so slike ali dokumenti, pritisnite **Deli** → **Tiskanje** → → **Vsi tiskalniki** in nato izberite tiskalnik.

# **Pametni upravitelj**

### **Uvod**

Pametni upravitelj ponuja pregled stanja baterije, shrambe, RAM-a in sistemske varnosti vaše naprave. Prav tako lahko napravo samodejno optimizirate s pritiskom prsta.

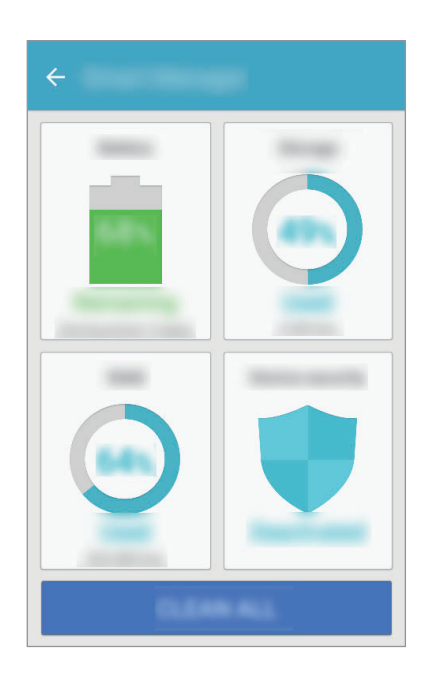

#### **Uporaba funkcije za optimizacijo**

Na zaslonu nastavitev pritisnite **Pametni upravitelj** → **POČISTI VSE**.

Funkcija hitre optimizacije izboljša delovanje naprave z naslednjimi ukrepi.

- Čiščenje dela pomnilnika.
- Izbris nepotrebnih datotek in zapiranje aplikacij, ki tečejo v ozadju.
- Iskanje zlonamernih programov.

### **Baterija**

Na zaslonu nastavitev pritisnite **Pametni upravitelj** → **Baterija**.

Preverite preostalo moč baterije in čas uporabe naprave. Za naprave s skoraj praznimi baterijami, ohranite moč baterije z vključitvijo funkcij za varčevanje z energijo.

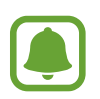

- Preostali čas uporabe prikazuje preostali čas preden baterija izgubi moč. Preostali čas uporabe je lahko odvisen od nastavitev vaše naprave in pogojev delovanja.
- S strani aplikacij, ki uporabljajo način za varčevanje energije, ne boste prejemali obvestil.

### **Upravljanje baterije**

Da varčujete z močjo baterije z nastavitvijo optimizacije porabe baterije za posamezno aplikacijo, pritisnite **PODROBNOSTI** za funkcijo varčevanja energije s strani aplikacije in nato pritisnite stikalo, da ga vključite.

### **Shramba**

Preverite stanje porabljenega ali razpoložljivega pomnilnika. Na zaslonu nastavitev pritisnite **Pametni upravitelj** → **Shramba**.

### **Upravljanje pomnilnika**

Da izbrišete preostale datoteke, kot je predpomnilnik, pritisnite **BRISANJE**. Za izbris datotek ali odstranitev aplikacij, ki jih ne uporabljate več, pritisnite **PODROBNOSTI** za uporabniške podatke in izberite kategorijo. Nato izberite želene elemente in pritisnite **IZBRIŠITE**.

### **RAM**

Na zaslonu nastavitev pritisnite **Pametni upravitelj** → **RAM**.

Da izboljšate odzivnost vaše naprave z zmanjševanjem količine porabljenega RAM-a, pritisnite **ZAPRI VSE**, da zaprete vse aplikacije odprte v ozadju.

### **Varnost naprave**

Preverite stanje varnostni naprave. Ta funkcija poišče zlonamerne programe na vaši napravi. Na zaslonu nastavitev pritisnite **Pametni upravitelj** → **Varnost naprave**.

# **Aplikacije**

Urejajte aplikacije naprave in spremenite njihove nastavitve.

Na zaslonu nastavitev pritisnite **Aplikacije**.

- **Upravitelj aplikacij**: ogled in upravljanje aplikacij v vaši napravi.
- **Privzete aplikacije**: izberite privzeto nastavitev za uporabo aplikacij.
- **Nastavitve aplikacij**: po meri prilagodite nastavitve za vsako aplikacijo.
- **Nastavitve za Google**: konfigurirajte nastavitve za nekatere funkcije, ki jih ponuja Google.

# **Zvoki in vibriranja**

Spreminjajte nastavitve za različne zvoke vaše naprave.

Na zaslonu nastavitev pritisnite **Zvoki in vibriranja**.

- **Način zvoka**: nastavite napravo za uporabo zvočnega načina ali tihega načina.
- **Vibriranje med zvonjenjem**: nastavite napravo, da vibrira in predvaja melodijo zvonjenja za dohodne klice.
- **Glasnost**: nastavite stopnjo glasnosti za klicna zvonjenja, glasbo in video posnetke, sistemski zvok telefona ter zvonjenja za obveščanje.
- **Melodija zvonjenja**: spremenite nastavitve melodije zvonjenja.
- **Vzorec tresenja**: izberite vzorec tresenja.
- **Zvoki za obvestila**: izberite privzeti zvok za obvestila. Prav tako lahko spremenite nastavitve obvestila za vsako aplikacijo.
- **Zvoki dotika**: nastavitev zvoka naprave ob izbiri aplikacije ali možnosti na zaslonu na dotik.
- **Zvoki zaklepanja zaslona**: nastavite zvok naprave, ko zaklepate ali odklepate zaslon na dotik.
- **Zvok za polnjenje**: nastavite napravo, da sproži zvok, ko jo priključite na napajalnik.
- **Toni tipkovnice za klic**: nastavite napravo tako, da vas bo opozorila, ko pritisnete tipke na tipkovnici.
- **Zvok tipkovnice**: nastavi napravo, da odda zvok ob pritisku tipke.
- **Kakovost zvoka in učinki**: konfigurirajte dodatne nastavitve zvoka.

# **Obvestila**

Spremenite nastavitve obvestil za posamezno aplikacijo.

#### Na zaslonu nastavitev pritisnite **Obvestila**.

Za prilagoditev nastavitev obvestil po meri pritisnite **NAPREDNO** in izberite aplikacijo.

- **Dovoli obvestila**: dovolite obvestila od izbrane aplikacije.
- **Nastavi kot prednostno**: prikažite obvestila na vrhu obvestilne plošče in jih vključite v seznam dovoljenih, ko vključite funkcijo **Ne moti**.
- **Predogledi v pojav. oknih**: prikažite predoglede obvestil v pojavnih oknih.
- **Skrij na zaklen. zaslonu**: skrijte obvestila izbrane aplikacije, ko je naprava zaklenjena.
- **Skrij vseb. na zak. zaslonu**: skrijte vsebino obvestil izbrane aplikacije, ko je naprava zaklenjena.
- **Več nastavitev**: prilagodite dodatne nastavitve obvestila za izbrano aplikacijo.

# **Ne moti**

Nastavite napravo, da utiša dohodne klice in zvoke obvestil, razen za dovoljene izjeme.

Na zaslonu nastavitev pritisnite **Ne moti**.

- **Omogoči zdaj**: nemudoma vključite način Ne moti.
- **Omogoči kot načrtovano**: vključite način Ne moti po prednastavljenem času. Izberete lahko dneve in nato nastavite čas začetka in čas konca.
- **Omogoči izjeme**: prilagodite nastavitve za dovoljene izjeme.

# **Zaslon**

Spremenite nastavitve prikaza.

Na zaslonu nastavitev pritisnite **Zaslon**.

- **Svetlost**: prilagodite svetlost zaslona.
- **Zunanji način**: vključite način na prostem, ki omogoča lažje branje zaslona v svetlih pogojih.
- **Pisava**: spremenite velikost in vrsto pisave.
- **Ozadja ikon**: nastavite, če želite prikazati senčena ozadja, zaradi katerih ikone izstopajo.
- **Zakasnitev zaslona**: nastavite dolžino časa, ki ga naprava porabi, preden se izklopi osvetlitev zaslona.
- **Ohranjevalnik zaslona**: nastavite napravo, da zažene ohranjevalnik zaslona, ko se naprava polni oz. je priključena na odložišče.

# **Napredne funkcije**

Vključite napredne funkcije in spremenite nastavitve, ki jih krmilijo.

Na zaslonu nastavitev pritisnite **Napredne funkcije**.

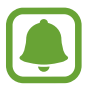

Prekomerno tresenje ali udarec naprave lahko za nekatere funkcije povzroči nenameren vnos.

- **Hit. zagon ap. Fotoaparat**: nastavite napravo, da zažene kamero ob hitrem dvakratnem pritisku tipke Domov.
- **Pametno opozorilo**: nastavite napravo, da vas opozori na zgrešene klice ali nova sporočila, ko dvignete napravo.

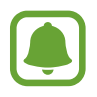

Ta funkcija morda ne bo delovala, če je zaslon vključen ali naprava ni postavljena na ravno površino.

• **Preprost izklop zvoka**: nastavite napravo, da začasno utiša dohodne klice ali opozorila, če jo položite z zaslonom usmerjenim navzdol.

# **Ozadje**

Spremenite nastavitve ozadja za domači zaslon in zaklenjeni zaslon. Na zaslonu nastavitev pritisnite **Ozadje**.

# **Domači zaslon**

Prilagodite domači zaslon z dodajanjem, izbrisom ali ponovno razporeditvijo plošč domačega zaslona in še več. Glejte [Možnosti domačega zaslona](#page-23-0) za več informacij.

Na zaslonu nastavitev pritisnite **Domači zaslon**.

# **Zaklep. zaslona in varnost**

Spremenite nastavitve za zaščito naprave in kartice SIM ali USIM.

Na zaslonu nastavitev pritisnite **Zaklep. zaslona in varnost**.

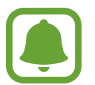

Razpoložljive možnosti so odvisne od izbrane metode za zaklep zaslona.

- **Vrsta zaklepanja zaslona**: spremenite metodo za zaklep zaslona.
- **Podatki in bližnjice do aplikacij**: spremenite nastavitve za elemente, ki so prikazani na zaklenjenem zaslonu.
- **Obvestila na zaklenjenem zaslonu**: nastavite, ali želite prikazati vsebino obvestil na zaklenjenem zaslonu ali ne, ter izberite katera obvestila želite prikazati.
- **Nastavitve varnega zaklepanja**: spremenite nastavitve varnega zaklepa za izbrano metodo zaklepanja.
- **Poišči moj mobilni telefon**: vključite ali izključite funkcijo Poišči moj mobilni telefon. Obiščete spletno mesto Poišči moj mobilni telefon [\(findmymobile.samsung.com\)](http://findmymobile.samsung.com) in sledite ter nadzirajte vašo izgubljeno ali ukradeno napravo.
- **Neznani viri**: nastavite napravo, da dovoli namestitev aplikacij z neznanih virov.
- **Šifriraj napravo**: šifrirajte podatke naprave in preprečite drugim dostop, v primeru, da napravo izgubite ali vam jo ukradejo. Da uporabite šifrirano napravo, morate ob vsakem vklopu naprave najprej dešifrirati podatke naprave. Nastavite lahko samodejno dešifriranje podatkov naprave ali potreben vnos kode za odklep. Če so podatki šifrirani, jih ne morete varnostno kopirati ali obnoviti. Če večkrat po vrsti nepravilno vnesete kodo za odklepanje in presežete omejitev poizkusov, bo naprava ponastavila tovarniške podatke.
- **Šifriranje kartice SD**: nastavite napravo za šifriranje datotek na pomnilniški kartici.
- 

Če napravo ponastavite na tovarniške nastavitve, ko je ta nastavitev vključena, naprava ne bo mogla prebrati vaših šifriranih datotek. Pred ponastavitvijo naprave izključite to nastavitev.

• **Druge varnostne nastavitve**: konfigurirajte dodatne varnostne nastavitve.

# **Zasebnost**

Spremenite nastavitve za ohranjanje svoje zasebnosti.

Na zaslonu nastavitev pritisnite **Zasebnost**.

- **Lokacija**: spremenite nastavitve za dovoljenja lokacijskih informacij.
- **Dovoljenja aplikacije**: oglejte si seznam funkcij in aplikacij, ki imajo dovoljenja za njihovo uporabo. Prav tako lahko uredite nastavite za dovoljenja. Glejte [Nastavitev dovoljenj za](#page-41-0)  [aplikacije](#page-41-0) za več informacij.
- **Pošlji diagnost. podatke**: nastavite napravo, da samodejno pošlje diagnostične podatke in podatke o uporabi naprave podjetju Samsung.

# **Dostopnost**

Konfigurirajte različne nastavitve za izboljšanje dostopnosti do vaše naprave.

Na zaslonu nastavitev pritisnite **Dostopnost**.

- **Okvara vida**: prilagodite nastavitve za izboljšanje dostopnosti za slepe in slabovidne uporabnike.
- **Okvara sluha**: prilagodite nastavitve za izboljšanje dostopnosti za uporabnike z okvaro sluha.
- **Spretnost in interakcija**: prilagodite nastavitve za izboljšanje dostopnosti za uporabnike, ki imajo zmanjšano spretnost.
- **Neposredni dostop**: nastavite napravo, da odpre izbrane menije dostopnosti, ko trikrat zapored na hitro pritisnete tipko Domov.
- **Opomnik za obvestila**: nastavite napravo, da vas opozori na obvestila, ki jih niste preverili ob določenem času.
- **Sprejemanje in prekinjanje klicev**: spremenite metode sprejema ali končanja klicev.
- **Način enega pritiska**: nastavite napravo, da upravlja dohodne klice ali obvestila s pritiskom tipke namesto z drsenjem.
- **TalkBack**: vključite TalkBack, ki ponuja glasovne povratne informacije. Za ogled pomoči za uporabo te funkcije pritisnite **NASTAVITVE** → **Zagon vadnice za funkcijo »Raziskovanje z dotikom«**.
- **Stikalni dostop**: nastavite napravo, da krmili menije na zaslonu s pritiskom fizičnih tipk na napravi.

# **Računi**

Dodajte račune Samsung in Google, ali druge račune, za sinhronizacijo z njimi.

#### **Dodajanje računov**

Nekatere aplikacije, ki se uporabljajo na vaši napravi, zahtevajo registriran račun. Ustvarite račune, da najbolje izkoristite delovanje naprave.

- 1 Na zaslonu nastavitev pritisnite **Računi** <sup>→</sup> **Dodaj račun**.
- 2 Izberite računsko storitev.
- $3$  Če želite končati nastavitev naslova, sledite navodilom na zaslonu.

Za sinhronizacijo vsebine s svojimi računi izberite račun in izberite elemente za sinhronizacijo.

#### **Odstranjevanje računov**

Na zaslonu nastavitev pritisnite **Računi**, izberite ime računa, izberite račun, ki ga želite izbrisati in nato pritisnite **VEČ** → **Odstrani račun**.

# **Varnostno kopiranje in ponastavitev**

Spremenite nastavitve za upravljanje nastavitev in podatkov.

Na zaslonu nastavitev pritisnite **Varnostno kopiranje in ponastavitev**.

- **Varnostno kopiranje mojih podatkov**: ustvarite varnostno kopijo vaših osebnih podatkov in podatkov aplikacij na strežnik Samsung. Prav tako lahko nastavite napravo, da samodejno varnostno kopira podatke.
- **Obnovi**: obnovi predhodne varnostne kopije osebnih podatkov in podatkov aplikacij z vašega računa Samsung.
- **Varnostno kopiranje mojih podatkov**: omogoča varnostno kopiranje vaših nastavitev in podatkov aplikacij na strežnik Google.
- **Varnostna kopija računa**: nastavite ali uredite varnostno kopijo vašega računa Google.
- **Samodejno obnavljanje**: nastavite napravo, da samodejno obnovi nastavitve in podatke aplikacij s strežnika Google ob ponovni namestitvi aplikacij.
- **Ponastavi nastavitve**: povrnite nastavitve naprave na tovarniško privzete nastavitve brez brisanja podatkov.
- **Ponastavite omrežne nastavitve**: povrnite nastavitve omrežne povezave na privzete tovarniške nastavitve.
- **Ponastavitev na tovarniške podatke**: povrnite napravo na tovarniško privzete nastavitve in izbrišite vse podatke.

# **Aktivna tipka**

Oglejte si in uredite aplikacije, ki jih zaženete s pritiskom tipke Aktivno.

Na zaslonu nastavitev pritisnite **Aktivna tipka**.

- **Kratki pritisk**: izberite aplikacijo, ki jo želite zagnati s pritiskom tipke Aktivno.
- **Dolgi pritisk**: izberite aplikacijo, ki jo želite zagnati s pritiskom in držanjem tipke Aktivno.
- **Upor., ko je zaslon zakl.**: nastavite napravo, da omogoči tipko Aktivno na zaklenjenem zaslonu.

# **Jezik in vnos**

Izberite jezike naprave in spremenite nastavitve, na primer, tipkovnice in vrste glasovnih vnosov. Nekatere možnosti morda ne bodo na voljo, kar je odvisno od izbranega jezika.

Na zaslonu nastavitev pritisnite **Jezik in vnos**.

- **Jezik**: izbira prikazanega jezika za vse menije in aplikacije.
- **Privzeta tipkovnica**: izberite privzet tip tipkovnice za vnos besedila.
- **Tipkovnica Samsung**: spremeniti nastavitve tipkovnice Samsung.
- **Googlova stor. za glasov. vnos**: spremenite nastavitve glasovnega vnosa.
- **Besedilo v govor**: spremenite nastavitve Besedilo v govor.
- **Hitrost kazalca**: prilagodite hitrost kazalca za miško ali sledilno ploščico, ki je priključena na vašo napravo.

# **Baterija**

Oglejte si informacije o moči baterije in spremenite možnosti varčevanja z energijo.

Na zaslonu nastavitev pritisnite **Baterija**.

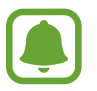

Preostali čas uporabe prikazuje preostali čas preden baterija izgubi moč. Preostali čas uporabe je lahko odvisen od nastavitev vaše naprave in pogojev delovanja.

- **PORABA BATERIJE**: oglejte si količino baterije, ki jo uporablja vaša naprava.
- **Način za varčevanje z energijo**: vključite način varčevanja z energijo in spremenite nastavitve za način varčevanja z energijo. Glejte [Način za varčevanje z energijo](#page-14-0) za več informacij.
- **Način izrednega varčevanja z energijo**: podaljšajte čas mirovanja in zmanjšajte porabo baterije z prikazom enostavnejše postavite in omogočite omejen dostop do aplikacije. Glejte [Način izrednega varčevanja z energijo](#page-14-1) za več informacij.
- **Varč. z energijo za apl.**: zmanjšajte porabo baterije z optimizacijo porabe baterije za posamezno aplikacijo.
- **Odstotek v vrstici stanja**: nastavite prikaz preostale življenjske dobe baterije.

## **Shramba**

Oglejte si informacije pomnilnika vaše naprave.

Na zaslonu nastavitev pritisnite **Shramba**.

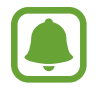

Dejanska razpoložljiva kapaciteta vgrajenega pomnilnika je manjša od navedene kapacitete, ker del pomnilnika zasedejo operacijski sistem in privzete aplikacije. Razpoložljiva kapaciteta se lahko spremeni po posodobitvi naprave.

# **Datum in čas**

Odprite in spremenite naslednje nastavitve, če želite upravljati, kako naprava prikazuje uro in datum.

Na zaslonu nastavitev pritisnite **Datum in čas**.

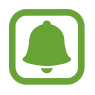

Če baterija ostane popolnoma prazna ali je odstranjena iz naprave, se bosta datum in čas ponastavila.

- **Datum in ura samodejno**: samodejno posodobi uro in datum pri prehodu v drug časovni pas. Ko je ta funkcija izključena, lahko ročno nastavite datum, čas in časovno območje.
- **Uporabi 24-urni zapis**: prikaže uro v 24-urnem zapisu.

# **Navodila za uporabo**

Oglejte si pomoč da se naučite kako uporabljati napravo, aplikacije ali konfiguracijo pomembnih nastavitev.

Na zaslonu nastavitev pritisnite **Navodila za uporabo**.

# **O napravi**

Dostopajte do informacije o napravi, uredite ime naprave ali posodobite programsko opremo naprave.

Na zaslonu nastavitev pritisnite **O napravi**.

# **Dodatek**

# **Odpravljanje težav**

Preden se obrnete na servisni center Samsung, preizkusite naslednje rešitve. Vse okoliščine morda niso namenjene za vašo napravo.

#### **Ko vklopite napravo ali med uporabo naprave, se prikaže sporočilo, da morate vnesti eno od teh kod:**

- Geslo: ko je vključena funkcija za zaklepanje naprave, morate vnesti geslo, ki ste ga nastavili za napravo.
- PIN: pri prvi uporabi naprave ali če je vključena zahteva za vnos kode PIN, morate vnesti kodo PIN, ki ste jo prejeli skupaj s kartico SIM ali USIM. To funkcijo lahko onemogočite z uporabo menija za zaklep kartice SIM.
- PUK: kartica SIM ali USIM je blokirana; to se običajno zgodi, če večkrat vnesete napačno kodo PIN. Vnesite kodo PUK, ki jo dobite pri ponudniku storitev.
- PIN2: ko dostopate do menija, za katerega potrebujete kodo PIN2, vnesite kodo PIN2, ki ste jo dobili skupaj s kartico SIM ali USIM. Za več informacij, se obrnite na svojega ponudnika storitev.

### **Vaša naprava prikazuje sporočilo napake omrežja ali storitve**

- Kadar se nahajate na območjih s slabim signalom ali sprejemom, lahko izgubite signal. Premaknite se na drugo mesto in poskusite znova. Med premikanjem, se lahko nenehno pojavljajo sporočila o napaki.
- Do nekaterih funkcij ne morete dostopati brez naročnine. Za več informacij, se obrnite na svojega ponudnika storitev.

### **Vaša naprava se ne vklopi**

- Če je baterija povsem prazna, se vaša naprava ne bo vklopila. Pred vklopom naprave v celoti napolnite baterijo.
- Baterija morda ni pravilno vstavljena. Ponovno vstavite baterijo.
- Obrišite pozlačene kontakte in ponovno vstavite baterijo.

### **Zaslon na dotik se ne odziva pravilno ali pa se odziva prepočasi**

- Če na zaslon na dotik prilepite zaščito za zaslon ali dodatke, ta morda ne bo deloval pravilno.
- Zaslon morda ne bo deloval pravilno, če nosite rokavice, če vaše roke med dotikanie zaslona na dotik niso čiste ali če zaslon pritisnite z ostrimi predmeti ali konico prsta.
- Zaslon na dotik lahko ob stiku z vlago ali vodo deluje nepravilno.
- Znova zaženite napravo, da odpravite morebitne začasne težave s programsko opremo.
- Preverite, ali je programska oprema v napravi posodobljena na najnovejšo različico.
- Če je zaslon na dotik opraskan ali poškodovan, obiščite Samsungov servisni center.

#### **Vaša naprava zamrzne ali zazna resno napako**

Preizkusite naslednje rešitve. Če težava ni odpravljena, se obrnite na Samsungov servisni center.

#### **Ponovni zagon naprave**

Če naprava zamrzne ali prekine, boste morda morali zapreti aplikacije ali izklopiti in ponovno vklopiti napravo.

#### **Prisilni vnovični zagon**

Če je vaša naprava zamrznjena in se ne odziva, hkrati pritisnite in zadržite tipko za vklop/izklop in tipko za znižanje glasnosti več kot 7 sekund za ponovni zagon.

#### **Ponastavitev naprave**

Če z zgoraj navedenimi metodami niste odpravili težave, opravite ponastavitev tovarniških podatkov.

Na zaslonu aplikacij pritisnite **Nastavitve** → **Varnostno kopiranje in ponastavitev** → **Ponastavitev na tovarniške podatke** → **PONASTAVI NAPRAVO** → **IZBRIŠI VSE**. Pred tovarniško ponastavitvijo podatkov izdelajte varnostne kopije vseh pomembnih podatkov, shranjenih v napravi.

#### **Klici se ne povežejo**

- Preverite, ali ste prijavljeni v omrežje mobilnega operaterja.
- Preverite, ali je za želeno številko morda nastavljena omejitev klicev.
- Preverite, ali je za dohodno številko morda nastavljena omejitev klicev.

#### **Sogovornik vas ne sliši**

- Prepričajte se, da ne prekrivate vgrajenega mikrofona.
- Zagotovite, da je mikrofon v bližini ust.
- Če uporabljate slušalko, poskrbite, da je pravilno priključena.

### **Med klicem slišite odmev**

Prilagodite glasnost s pritiskom tipke za glasnost ali se premaknite drugam.

#### **Pogostokrat se prekine povezava z mobilnim omrežjem ali internetom oz. kakovost zvoka je slaba**

- Preverite, ali morda blokirate notranjo anteno naprave.
- Kadar se nahajate na območjih s slabim signalom ali sprejemom, lahko izgubite signal. Morda imate težave z vzpostavljanjem povezave zaradi težav z bazno postajo operaterja. Premaknite se na drugo mesto in poskusite znova.
- Z uporabo naprave med premikanjem, so lahko storitve brezžičnega omrežja onemogočene zaradi težav z omrežjem operaterja.

### **Ikona baterije je prazna**

Baterija je skoraj prazna. Napolnite baterijo.

Dodatek

#### **Baterija se ne napolni pravilno (za napajalnike odobrene s strani Samsunga)**

- Zagotovite, da je napajalnik pravilno priključen.
- Če sta sponki baterije umazani, baterije morda ne bo možno pravilno napolniti oz. naprava se lahko izklopi. Pozlačene kontakte obrišite in poskusite znova napolniti baterijo.

#### **Baterija se sprazni hitreje kot ob nakupu**

- Ko napravo ali baterijo izpostavite zelo nizkim ali visokim temperaturam, se uporabni električni naboj zniža.
- Poraba baterije se poveča pri uporabi funkcij sporočanja ali nekaterih aplikacij, na primer iger oz. interneta.
- Baterija se tudi ob neuporabi naprave sčasoma sprazni.

#### **Naprava je vroča na dotik**

Če uporabljate aplikacije, ki porabijo več energije, ali pa uporabljate aplikacije dlje časa, je naprava morda vroča na dotik. To je običajno in ne vpliva na življenjsko dobo ali delovanje naprave.

Če se naprava segreje ali je ob daljšem dotiku vroča, je ne uporabljajte dlje časa. Če se naprava še vedno pregreva, se obrnite na Samsungov servisni center.

### **Ko vključite fotoaparat, se prikažejo sporočila o napakah**

Če želite uporabiti aplikacijo fotoaparata, mora biti v napravi dovolj razpoložljivega pomnilnika, poleg tega pa mora biti dovolj polna tudi baterija. Če se prikažejo sporočila o napakah, ko vključite fotoaparat, naredite naslednje:

- Napolnite baterijo.
- Prenesite nekaj datotek v računalnik ali pa jih izbrišite, da sprostite pomnilnik.
- Znova zaženite napravo. Če imate še vedno težave z aplikacijo za kamero, se obrnite na Samsungov servisni center.

### **Kakovost fotografije je slabša od predogleda**

- Kakovost vaših fotografij je lahko odvisna od okolice in tehnik fotografiranja, ki jih uporabite.
- $\cdot$  Če fotografije posnamete v temnih prostorih, ponoči ali znotraj, se lahko na sliki pojavi šum oz. slike niso izostrene.

#### **Ko odprete večpredstavnostne datoteke, se prikažejo sporočila o napakah**

Če se prikažejo sporočila o napakah oz. večpredstavnostnih datotek ni moč predvajati, ko jih odprete na vaši napravi, naredite naslednje:

- Prenesite nekaj datotek v računalnik ali pa jih izbrišite, da sprostite pomnilnik.
- Preverite, ali je glasbena datoteka morda zaščitena s sistemom DRM (Digital Rights Management). Če je datoteka zaščitena z DRM, preverite, ali imate ustrezno licenco ali ključ za predvajanje datoteke.
- Zagotovite, da naprava podpira oblike datotek. Če oblika datoteke ni podprta, kot sta DivX ali AC3, namestite aplikacijo, ki jo podpira. Za potrditev oblik datotek, ki jih podpira vaša naprava, obiščite [www.samsung.com.](http://www.samsung.com)
- Vaša naprava podpira fotografije in videoposnetke, ki ste jih posneli z napravo. Fotografije in videoposnetki, ki ste jih posneli z drugimi napravami morda ne bodo delovali pravilno.
- Vaša naprava podpira večpredstavnostne datoteke, ki jih je odobril vaš ponudnik omrežnih storitev ali ponudniki dodatnih storitev. Nekatera vsebina, ki je dosegljiva na internetu, kot so melodije za zvonjenje, videoposnetki ali ozadja, morda ne bo pravilno delovala.

### **Naprava ne najde druge naprave Bluetooth**

- Preverite, ali je v napravi vključena funkcija za brezžično povezavo Bluetooth.
- Preverite, ali funkcija za brezžično povezavo Bluetooth vključena tudi v napravi, s katero želite vzpostaviti povezavo.
- Preverite, ali sta vaša naprava in naprava Bluetooth v največjem medsebojnem dosegu funkcije Bluetooth (10 m).

Če tudi s temi koraki niste odpravili težave, se obrnite na Samsungov servisni center.

#### **Vzpostavitev povezave med napravo in računalnikom ni mogoča**

- Preverite, ali je kabel USB, ki ga uporabljate, združljiv z vašo napravo.
- Preverite, ali so v računalniku nameščeni ustrezni gonilniki in ali so posodobljeni.
- Če uporabljate okolje Windows XP, preverite, ali imate na računalniku nameščen sistem Windows XP Service Pack 3 ali novejši.

### **Vaša naprava ne najde vaše trenutne lokacije**

Signali GPS so lahko ovirani na nekaterih krajih, kot na primer znotraj. Nastavite napravo, da uporabi Wi-Fi ali mobilno omrežje za iskanje vaše trenutne lokacije v teh primerih.

### **Podatki, shranjeni v napravi, so izgubljeni**

Vedno ustvarite varnostno kopijo vseh pomembnih podatkov, ki so shranjeni v napravi. V nasprotnem primeru ne boste mogli obnoviti podatkov v primeru poškodbe ali izgube. Samsung ni odgovoren za izgubo podatkov, ki so shranjeni v napravi.

### **Na zunanji strani ohišja naprave se pojavi majhna odprtina**

- Ta odprtina je potrebna proizvodna značilnost, hkrati pa se lahko pojavi manjše prestavljanje oz. vibriranje delov.
- Čez čas lahko trenje med deli povzroči, da se ta odprtina malenkost razširi.

### **V shrambi naprave ni dovolj prostora**

Izbrišite nepotrebne podatke, kot je predpomnilnik, z uporabo pametnega upravitelja ali ročno izbrišite aplikacije ali datoteke, ki jih ne uporabljate, ter s tem povečajte prostor v shrambi.

#### **Avtorske pravice**

Avtorske pravice © 2016 Samsung Electronics

Ta navodila so zaščitena z mednarodnimi zakoni o avtorskih pravicah.

Noben del tega priročnika se ne sme reproducirati, distribuirati, prevesti ali prenašati v kakršnikoli obliki ali na kakršenkoli način, v elektronski ali mehanski obliki, vključno s fotokopiranjem, snemanjem ali shranjevanjem v kakršnemkoli sistemu za shranjevanje in pridobivanje podatkov, brez predhodnega pisnega dovoljenja družbe Samsung Electronics.

#### **Blagovne znamke**

- SAMSUNG in logotip SAMSUNG sta registrirani blagovni znamki podjetja Samsung Electronics.
- Bluetooth<sup>®</sup> je registrirana blagovna znamka družbe Bluetooth SIG, Inc. po svetu.
- Wi-Fi®, Wi-Fi Protected Setup™, Wi-Fi Direct™, Wi-Fi CERTIFIED™ in logotip Wi-Fi so registrirane blagovne znamke združenja Wi-Fi Alliance.
- Vse blagovne znamke in avtorske pravice so last njihovih lastnikov.